# **GF500 用戶手冊 OL500**

# PANTECH

大连大显泛泰通信有限公司

**8** 5U010000691 REV00

5U01000691 5U010000691 REVOO REV00 GF500

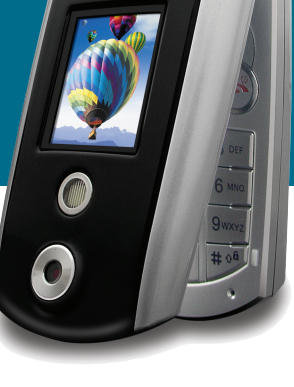

 $\beta$ ANTECH

**PANTECH** 

## 欢迎心

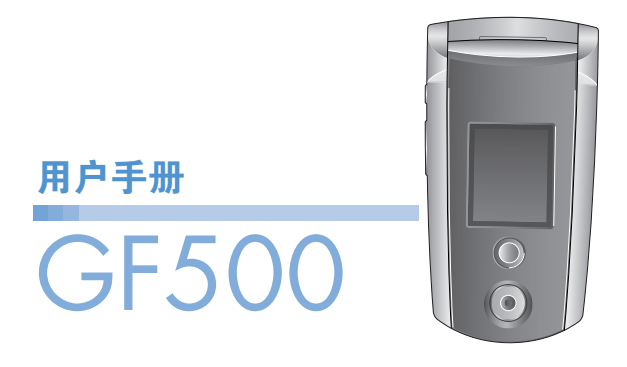

欢迎您使用这款PANTECH GF500三频GSM移动电话进入无线移 动通信的网络世界!我们非常高兴地向您介绍这款新的移动电话 产品。

感谢您选择PANTECH GF500。

本用户手册将详细介绍它的使用方法和独特功能。

#### 注: - 使用之前请仔细阅读安全警告以及注意事项。

- 使用说明书和画面以及图像有可能于实物不符。
- 使用说明书中的一些内容可能与手机不同,取决于安装的 软件或服务提供商。
- 本用户手册如有更改,恕不另行通知。
- 本公司保留最终解释权。

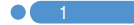

## 规格参数

### 显示屏

- 内显示屏 : 1.8˝ 26万色 TFT LCD (128 x 160)
- 外显示屏 : 1.2˝ 26万色 TFT LCD (128 x 160)
- 在基本模式下可显示8行16像素字体文本
- 3个软键, 1个四项导航键
- 固定模式和移动模式菜单

## 铃声

- 64和弦铃声
- 支持MP3铃声

## 摄像头

内置式SXGA CMOS摄像头

- 分辨率最高达1280×1024 (1,300,000像素)
- 自拍定时功能(5秒或10秒)
- 手机显示屏可作为取景器
- 在外接取景器上具有标准、宽(肖像)模式
- 图库相册功能
- 用于存储和编辑图像的图库
- 3种可选的图像质量: 高画质、标准、低画质
- 支持闪光灯

#### 尺寸和重量

- 重量: 82.8 g
- $R + 89$ mm × 46mm × 22.3mm

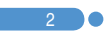

## 规格参数 (b)

## 电池

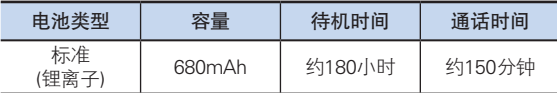

注: 通话时间和待机时间因SIM卡, 网络和使用设置, 使用情况 和环境而有所不同。使用相机闪光灯功能会缩短通话时间和 待机时间。

#### 网络频率

- 支持 GSM 900/1800/1900 MHz的网络
- 频率间自动切换

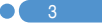

## 外 观

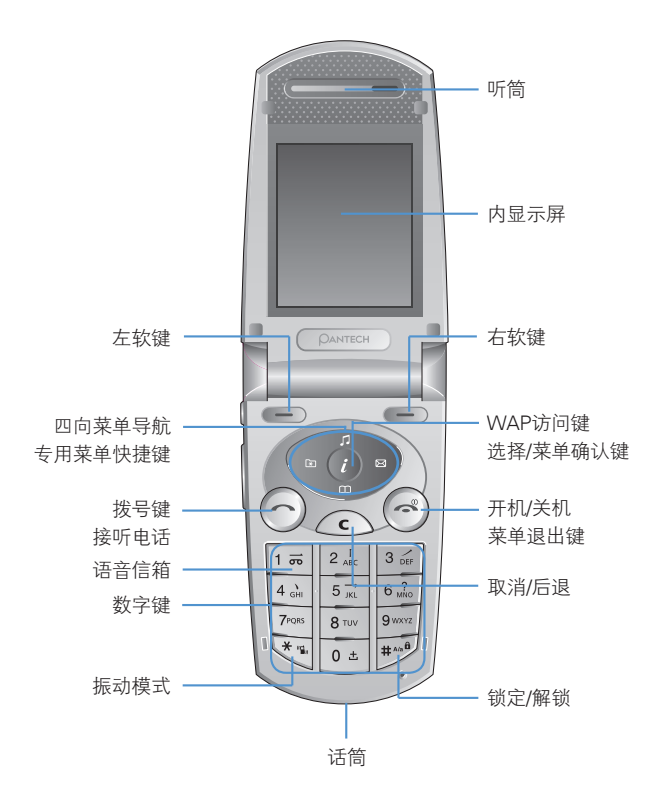

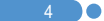

外观心

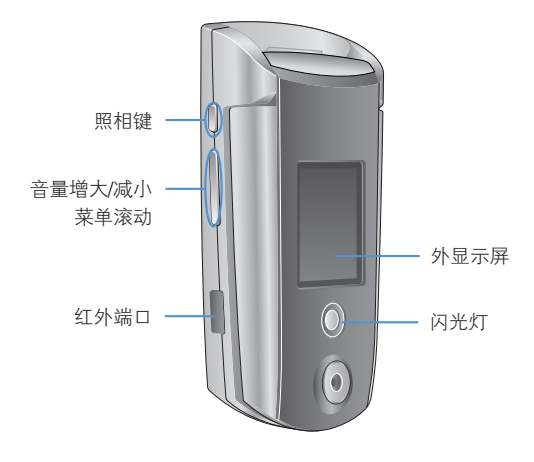

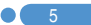

## 按键功能速查

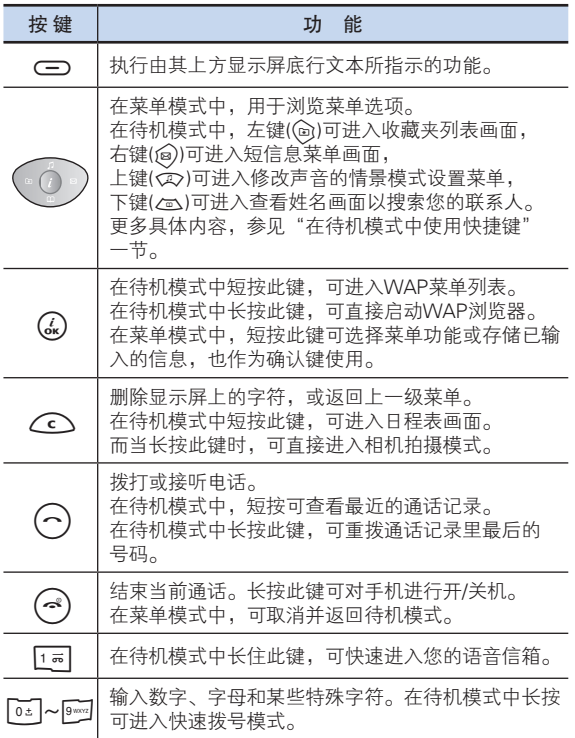

 $\overline{\phantom{0}}$  6

١e

## 按键功能速查 心

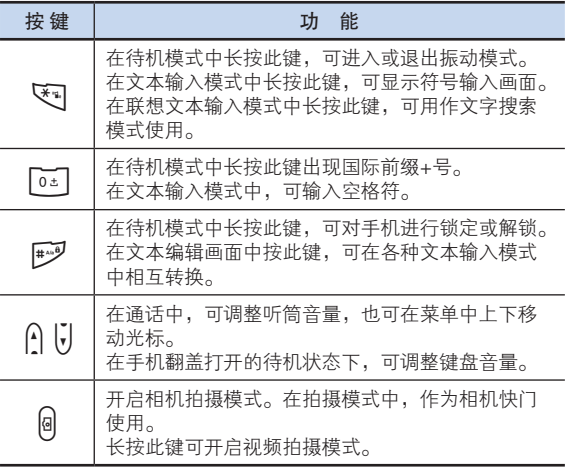

 $\overline{7}$ D.

## 安全注意事项

#### 电池使用注意事项。

- 请不要冲击或者用尖的物品钻孔。
- 请不要放在高温下,不要加热。
- 请不要弄湿或者泡在水里。
- 请不要让小朋友或者宠物将电池含在嘴里。
- 请不要用金属物接触电池背部的小金属条

#### 爆炸危险地区内,请关闭移动电话。

- 请遵守爆炸危险地区的有关规定。
- 请在加油站关闭移动电话。

#### 登机时请关闭移动电话。

• 移动电话的电波可能影响飞机的电子导航系统。

#### 开车时请勿使用电话。

• 开车时请遵守交通法。

#### 在医院内请关闭移动电话。

- 请遵守医院的规定。
- 移动电话的电波可能影响医疗器械的正常工作。

#### 禁止使用移动电话的地区内,请关闭移动电话。

• 如果不遵守可能造成严重后果。

#### 移动电话的有关电波标准。

- 移动电话在开机状态下通过高频率电波进行通讯,本移动电话是 根据安全标准研制而成。
- 移动电话的零配件请使用PANTECH认可的产品。如果使用未经 认可的配件,可能无法达到安全标准,从而不能保证使用者的 安全。

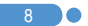

## 安全注意事项【心】

 $\mathbf{Y}$  9

#### 正确的天线使用方法。

- 使用有天线的移动电话时,和一般电话机一样,请尽量将天线 垂直于肩膀。
- 开机时和通话时请勿触摸天线。

#### 请勿用湿手触摸移动电话的电源插头。

• 以免触电。

#### 请勿将移动电话、电池、充电器等放在发热的设备 (火炉、微波炉等) 附近或里面。

• 以免产品变形、爆炸以及发生火灾。

#### 使用者请勿擅自改造、拆卸、修理。

- 需要修理时请到PANTECH指定的服务中心。
- 擅自改造、拆开、修理时不能享受PANTECH承诺的维修服务。

#### 请使用PANTECH提供或者认可的零部件和电池。

• 如果使用未经认可的电池或配件,可能造成爆炸或移动电话的 损坏。

#### 请妥善保管移动电话中的资料。

• 使用者的不小心或移动电话的修理,可能造成其中所储存的电话 号码、短信、留言、照片、音乐等数据丢失。对资料的破坏或丢 失所造成的损失,移动电话制造商一概不负责任,因此请将重要 的资料另外妥善保管。

#### 请遵守公共场所中,移动电话的使用礼节。

• 剧场或电影院等公共场所中,请不要影响周围的其他人。

## 菜单目录

#### 1 信息

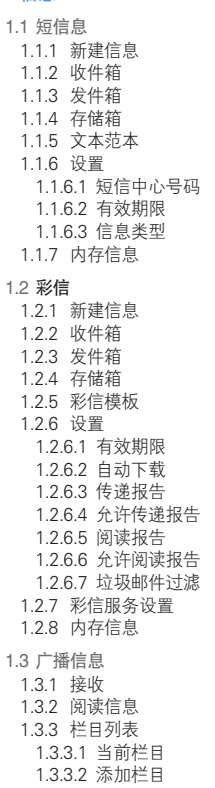

1.3.4 语言

\* 仅在您的SIM卡支持此功能时才显示。

#### 1.4 语音信箱 1.4.1 呼叫 1.4.2 语音信箱号码

#### 2 通讯录

2.1 搜索 2.1.1 姓名搜索 2.1.2 群组搜索 2.1.3 照片搜索 2.1.4 服务号码 \* 2.2 添加联系人 2.3 快速拨号 2.4 群组 2.5 存储器选择 2.5.1 手机或SIM卡 2.5.2 SIM卡 2.5.3 手机 2.6 全部删除 2.6.1 手机 2.6.2 SIM卡 2.7 内存信息

## 菜单目录 心

#### 3 通话记录

3.1 未接电话

- 3.2 已接电话
- 3.3 已拨电话
- 3.4 删除通话记录 3.4.1 未接电话 3.4.2 已接电话 3.4.3 已拨电话 3.4.4 全部通话
- 3.5 通话计时

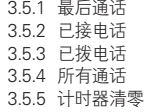

#### 3.6 通话计费 \*\* 3.6.1 最后通话 3.6.2 所有通话 3.6.3 删除记录 3.6.4 最大费用 3.6.5 计费单位 3.7 GPRS信息 3.7.1 当前信息

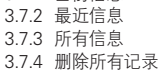

#### 4 音像与游戏

- 4.1 照相机 4.1.1 照相 4.1.2 拍摄视频短片 4.1.3 照片库 4.1.4 视频短片库 4.1.5 设置 4.1.5.1 照片大小 4.1.5.2 照片质量 4.1.5.3 闪光灯 4.1.5.4 自拍定时 4.1.5.5 时间标签 4.1.5.6 连续拍摄 4.1.5.7 快门音 4.1.5.8 子屏拍摄模式 4.1.5.9 选择显示屏 4.1.5.10 自动储存 4.2 音像库 4.2.1 照片库 4.2.2 视频短片库 4.2.3 图像库 4.2.4 铃声库 4.2.5 内存信息 4.3 游戏 4.4 Java 4.4.1 游戏 4.4.2 连接设置 4.4.3 内存信息 4.5 自动应答 4.5.1 自动应答 4.5.2 已录音信息 4.5.3 自动应答信息 4.5.4 自动应答时间 4.5.5 用户信息
- 4.6 语音备忘

\*\* 与网络有关

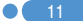

## 菜单目录

#### 5 情景模式

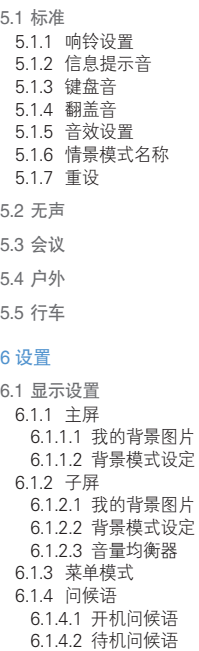

6.2.4 翻盖音 6.2.5 音效设置 6.3 通话设置 6.3.1 呼叫转移 \*\* 6.3.1.1 全部转移 6.3.1.2 遇忙时转移 6.3.1.3 无应答转移 6.3.1.4 无法接通时转移 6.3.1.5 全部取消 6.3.2 应答模式 6.3.3 呼叫等待\*\* 6.3.3.1 启动 6.3.3.2 取消 6.3.3.3 状态 6.3.4 传送呼叫号码\*\* 6.3.5 本机号码 6.4 语言 6.5 时间及日期 6.6 收藏夹 6.7 网络选择 6.8 保密设置 6.8.1 SIM密码 \* 6.8.2 更改PIN码 \* 6.8.3 手机锁定 6.8.4 更改网络密码 6.8.5 系统锁定 6.8.6 呼叫限制\*\* 6.8.6.1 限制国际长途 6.8.6.2 限制呼出 6.8.6.3 限制呼入 6.8.6.4 国际漫游时限制呼入 6.8.6.5 除本地外限制国际长途 6.8.6.6 全部取消

6.8.6.7 更改网络密码

\* 与SIM卡有关

6.1.5 背景灯 6.1.6 指示灯 6.1.7 软件版本 6.2 声音设置 6.2.1 响铃设置 6.2.2 信息提示音 6.2.3 键盘音

\*\* 与网络有关

## 菜单目录 心

6.8.7 封闭用户组 \*\* 6.8.8 固定拨号 \* 6.8.9 更改PIN2 \*

6.9 系统重设

#### 7 事务管理器

- 7.1 闹钟
- 7.2 日程
- 7.3 备忘录
- 7.4 世界时间
- 7.5 计算器
- 7.6 单位换算
- 7.7 秒表
- 7.8 定时器

#### 8 数据连通

- 8.1 WAP 8.1.1 主页 8.1.2 重新开始 8.1.3 书签 8.1.4 PUSH类信息 8.1.4.1 收件箱 8.1.4.2 接收模式 8.1.5 输入网址 8.1.6 服务设置 8.1.7 缓存 8.1.7.1 缓存模式 8.1.7.2 清除缓存 8.1.8 安全证书 8.1.9 版本信息
- \* 与SIM卡有关

8.2 红外线端口

\*\* 与网络有关

8.2.4 关闭 9 SIM卡工具集 \*

8.2.1 连接互联网 8.2.2 连接数据传输 8.2.3 互换对象

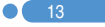

## 心 日录表

## 入门

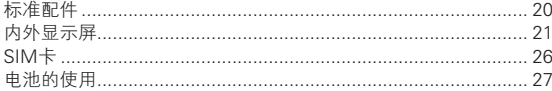

#### 新功能

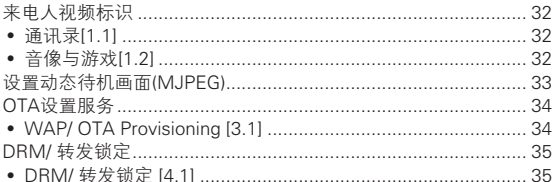

### 基本功能

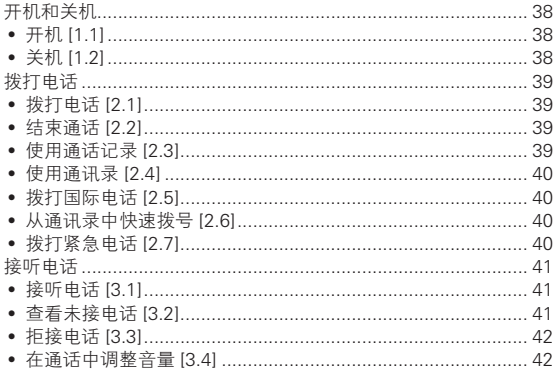

# 日录表 心

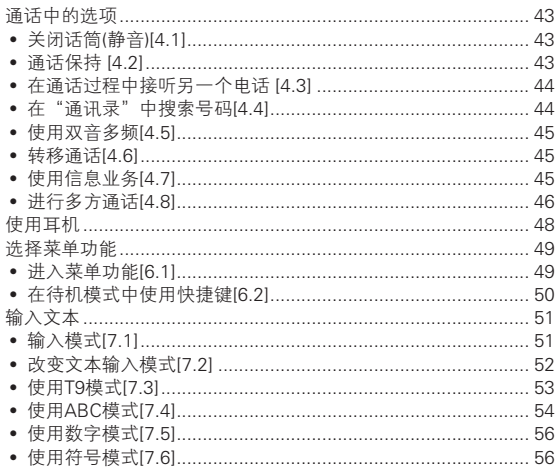

#### 应用

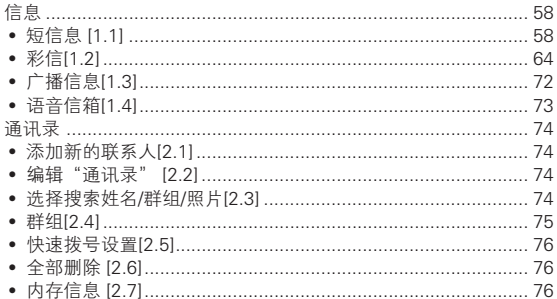

## ● 目录表

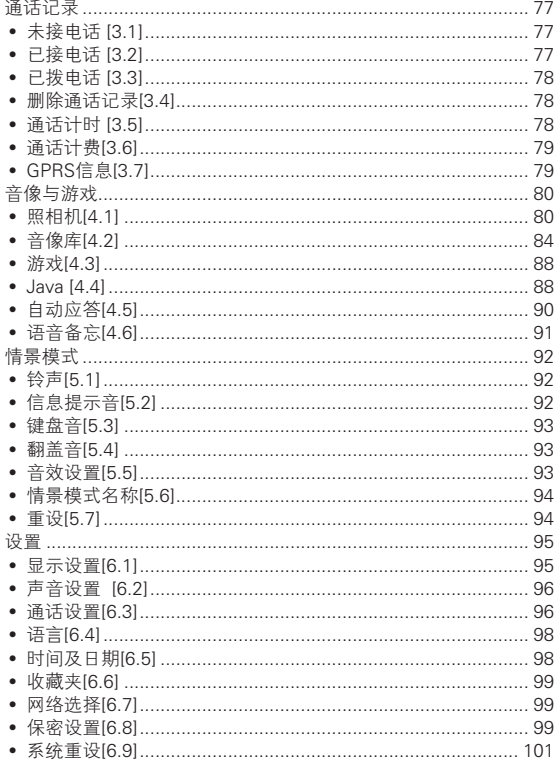

 $16$ 

# 日录表 心

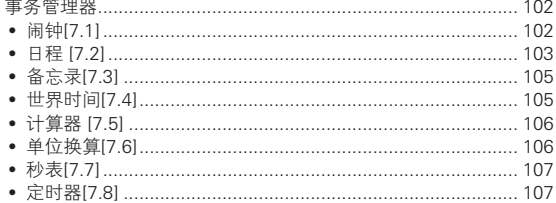

### 高级功能

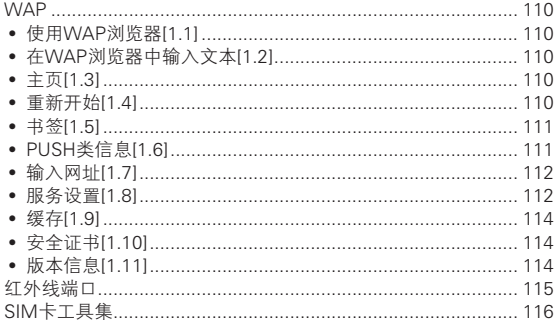

#### 附录

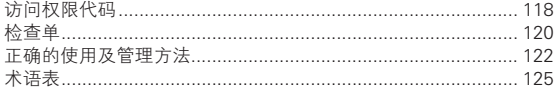

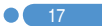

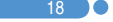

18) o

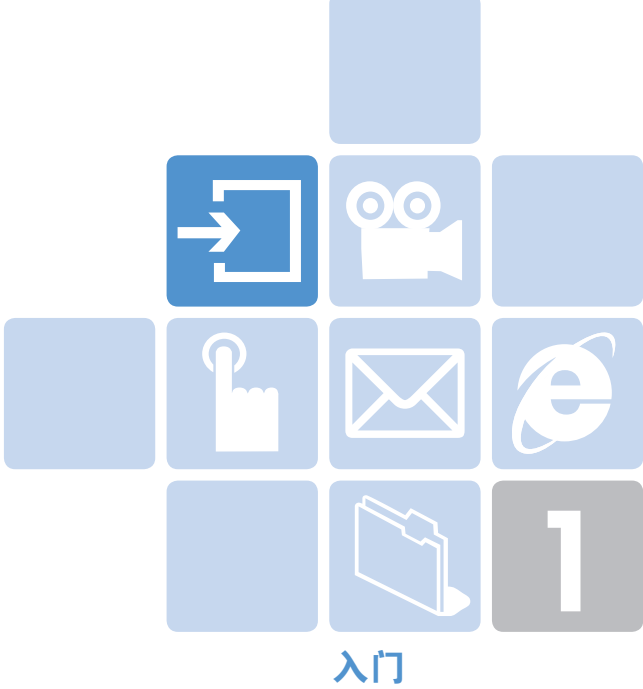

- 1. 标准配件
- 2. 内外显示屏
- 3. SIM卡
- 4. 电池的使用

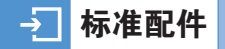

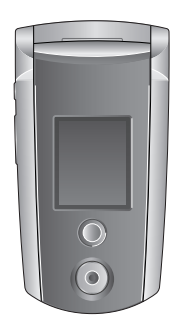

话机 电池

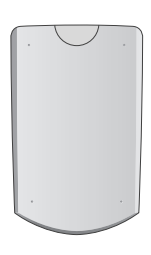

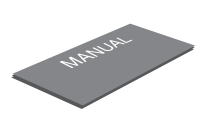

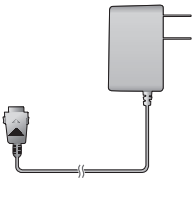

用户手册 旅行充电器

※ 包装内容各地区可能有所不同。

20

) o

## 内外显示屏

本手机有2个LCD显示屏(内外各一个),显示屏顶部有表示手机状 态的图标。

## 内部显示屏 [2.1]

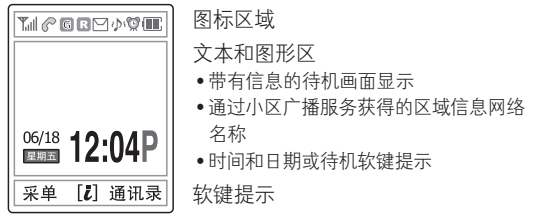

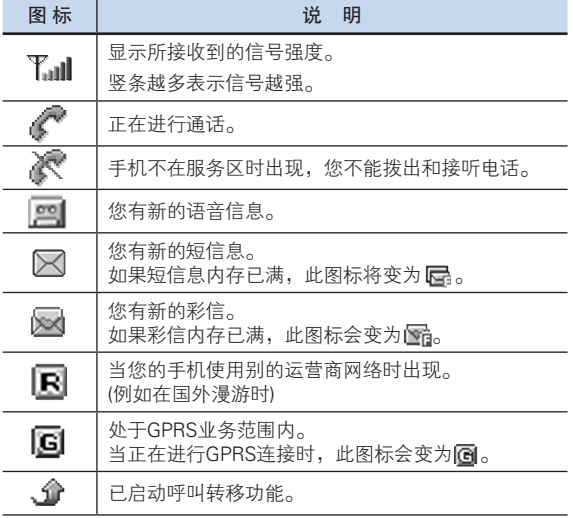

 $\overline{\text{O}}$  21

## →■ 内外显示屏

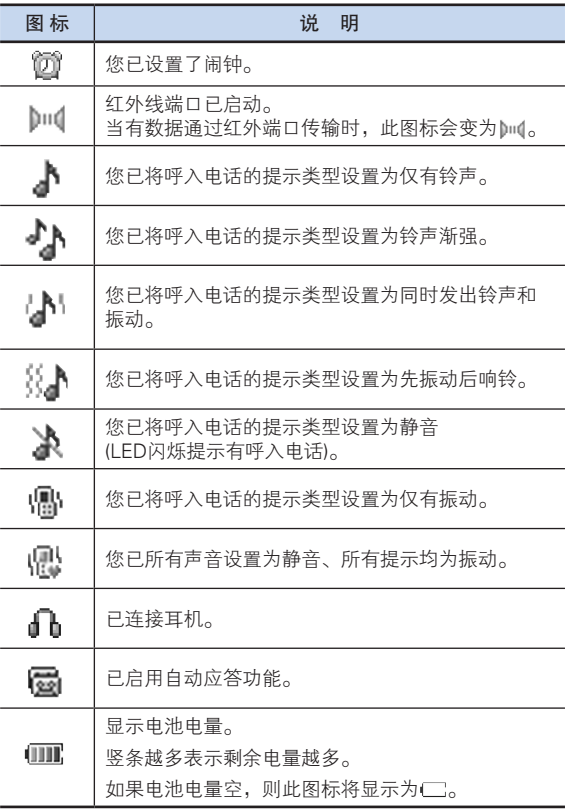

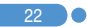

## 内外显示屏 内外显示屏 **内外显示屏**

 $\mathbf{I}$  23

#### 显示屏关闭模式

如果显示屏变暗之后一段时间内未按下任何键,则显示屏将进入 关闭模式以节省电能。 按任意键可将显示屏从关闭模式中唤醒。

#### 选择功能和选项

本手机提供可以让您对手机进行定制的若干功能。 这些功能被安排在菜单和子菜单中。 您可以通过按[二左右]软键进入这些功能。

每个菜单和子菜单让您能够查看和更改某一特定功能的设置。

软键的作用随当前显示内容的变化而变化;在显示屏底行、位于 软键上方的像框、图标提示其当前的作用。

要查看各种可用的功能/选项或对其中所需要的某项进行选择,可 进行以下操作:

- 1 按相应的软键。
- 2 要洗择突出显示的功能或选项,可按[二左]软键或公键。
- 3 要对列表中其他选项进行突出显示,可按向上键或向下键。
- $4$  要返回列表中先前的功能或选项,可按
- $5$  要返回待机模式,可按 $\odot$ 键。

在某些功能中,可能会要求用户输入密码或PIN。 此时应输入所要求的代码并按④软键

#### $\div$ 内外显示屏 内外显示屏

## 外部显示屏  $(2.1)$

即使在翻盖闭合时您也可以使用外显示屏上的若干菜单。 以下各节介绍外部显示屏及易于控制的外部菜单及其功能。

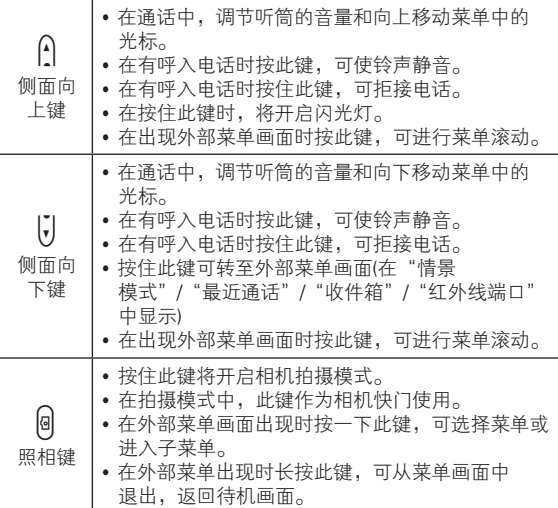

## 外部菜单列表

在待机模式中长按侧面音量 $\bar{b}$ 键。

- 情景模式: 在标准/无声/会议/户外/行车等菜单中进行选择。
- 所有通话: 列出最近所有通话记录。
- 收件箱: 列出收到的短信息。
- 红外线端口: 启用或取消红外线端口。

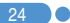

## 内外显示屏

### 侧键专用功能。

1. 快照

合上翻盖启动照相机功能。

长按侧键q启动照相机拍摄模式。再次按一下q键即可拍摄照片。 随即被拍摄图像即显示在画面中。此时按@键将所摄画面以自动 命名存储。

长按@键可返回待机模式。

2. 开启闪光灯

您可以将照相机闪光灯作为紧急照明灯使用。

在待机模式中先按一下侧面音量A/li键,等外显示屏亮了以后, 长按侧面音量A键。

照相机闪光灯自动点亮10秒。按@键或A/i/键可关闭闪光灯。

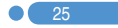

#### SIM卡  $\rightarrow$

## $SIM +$

当您登记为某个网络运营商的用户时,您会得到一张SIM※卡,其 上带有用户的注册信息(例如密码、选择的服务等)。

SIM卡与信用卡类似,它应被安全存储,谨慎取放。

不要将其弯曲、划伤或使其受潮。

避免静电。

为避免损坏SIM卡的内存,在拆除或插入SIM卡之前一定要关闭 手机。

请将SIM卡放在儿童和宠物接触不到的地方。

## 安装和取出SIM卡 (3.2)

1 将电池从手机上取下。

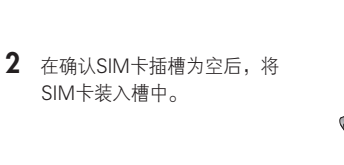

3 如果需要取出SIM卡,请按图中箭 头所示方向推出SIM卡。

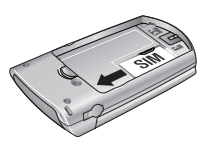

※ SIM:用户识别模块,Subscriber Identity Module.

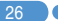

## 电池的使用

### 安装电池 [4.1]

如下图所示,将电池有金色触点的一 端插入手机底部。按压电池上部直至 听到"咔哒"声。

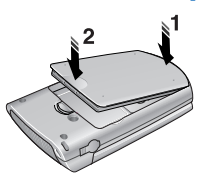

### $\mathbf{R}$ 出电池 [4.2]

向上滑动电池上方的电池卡锁,从手 机上取出电池。

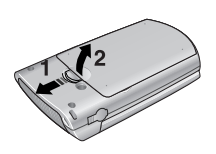

## $\ddot{\mathbf{a}}$  电池充电 [4.3]

本手机使用锂离子电池。应使用经过PANTECH 认可的电池和充电器。更多具体内容,请与当 地的销售商联系。 在对手机进行充电时,您可以继续使用它。 当电池安装在手机上时,打开手机底部的软胶 塞,连接充电器。本机随机提供一个充电器。 当充电完成时,应将充电器拔出。

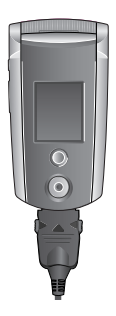

提示: 本手机由锂离子(Li-ion)电池供电。 (更多信息请与您当地的销售商联系)。

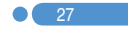

#### 电池的使用 $\rightarrow$   $\vert$

### 使用电池时的注意事项 [4.4]

- 不要使用已损坏的电池或充电器。
- 手机电池不能用作其它电源来使用。
- 您离基站越近,手机使用时间越长,因为连接所需耗费的电能 较少。
- 电池充电时间取决于电池剩余电量、电池类型和所使用的充 电器。
- 电池使用时间会逐渐缩短。
- 应只使用经过PANTECH认可的电池和充电器。
- 过度充电会缩短电池寿命,在电池充满电后应即刻将电池从充 电器上取下。充电完成时应拔掉充电器电源。
- 不要将电池置于过热和过冷的环境,特别是在夏天和冬天置 于汽车中可能缩减电池容量和寿命。应将电池置于正常温度环 境下。
- 不要使电池发生短路。当一些金属物体(如: 硬币, 别针或笔 等)偶然地将电池的"+"极和"-"极(即电池上的小金属条)直 接连接在一起时,就会发生短路。短路会毁坏电池或连接物。
- 应按照当地法规处理和回收旧电池。不可将电池作为生活垃圾 处理。
- 不要将电池掷入火中。
- 不要使用未经PANTECH认可的充电器。
- 必需先关闭手机才可以取出电池,否则有可能损坏电池或手机。
- 请将电池和手机其他配件放在儿童和宠物接触不到的地方。
- 在以下情况时本手册中表示的待机时间比实际使用时间短。
	- 使用移动电话的文本输入、储存、玩游戏、上网等附加功能 时会增加电池的消耗量。
	- 经常待在没有开通服务的地区、或者长时间滞留,会造成电 池消耗量的增加,导致待机时间的缩短。

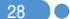

## 电池的使用

 $\mathbf{I}$  29

- 在弱信号区或两个以上基站重叠的地区,电池的消耗量会增 加。
- 打电话的次数越多,待机时间越短。
- 因电池是消耗品,因此它的使用时间会慢慢缩短。
- 使用时间缩短到一半以上时请重新购买新电池。
- 请勿做扔下或落地等冲击电池的行为。
	- 以免浩成故障或讨热以及爆炸。
- 请不要将电池放在发热设备附近或严禁将电池放在微波炉等可 以加热的器具内。
	- 以免造成过热以及爆炸危险。
- 请不要将充电端口触及项链、硬币、钥匙等金属物。
	- 以免造成火灾或爆炸危险。
- 请不要将电池放在光线直射的汽车玻璃附近等封闭的高温场 所,请在常温环境下保管。
	- 以免造成外形变形,膨胀或爆炸危险。
- 严禁儿童或宠物将电池放入嘴中。
	- 电池潮湿或受到损坏时,可能造成爆炸危险。可能发生 火灾。
	- 将电池含在嘴里或者如果使用受损的电池会影响人体的健 康。如果电池受损,其内部的液体粘到皮肤时,请尽快充分 冲洗其部位。
- 请不要使用锥子或按钉等尖锐物品损坏电池。
	- 以免发生爆炸或火灾。
- 移动电话请使用指定的电池,除此之外请不要在别的用途上使 用电池。
	- 以免造成故障或者突发事件。

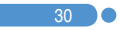

) o

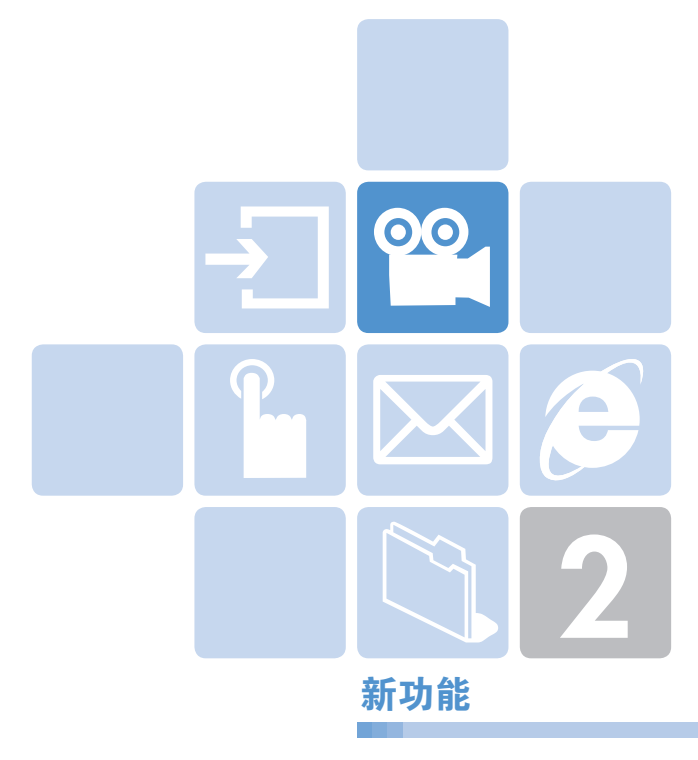

- 1. 来电人视频标识
- 2. 设置动态待机画面(MJPEG)
- 3. OTA设置服务
- 4. DRM/转发锁定

#### **OO** |来电人视频标识

可以将某个视频剪辑内容,设置为通讯录中的联系人的标识。 当有该联系人的电话呼入时,相应的视频剪辑内容会在屏幕上 显示。

您可以使用下面两种设置方法中的任何一种。

## 通讯录 11.11

- 1 洗柽"菜单→2. 通讯录→2. 添加联系人"
- 2 选择"添加至"选项下的"2. 手机"选项, 在各字段中输入相 应的信息。
- $3$  在图像保存菜单中按道)导航键,将出现"添加联系人" 弹出画面。
- 4 选择"3.拍摄视频短片"(更多具体内容参见应用菜单 4.1.4)或"4.视频短片库"(更多具体内容参见应用菜单4.2.2)来指 定视频文件。
- 5 当有该联系人的电话呼入时,会播放所选择的视频短片。

#### 音像与游戏 [1.2]

- 1 洗择"菜单→4. 音像与游戏→1. 照相机→2. 拍摄视频短片"并保 存视频短片。(更多具体内容,参见应用菜单4.1.4)
- 2 洗择"菜单→4. 音像与游戏→1. 照相机→4. 视频短片库"或"菜 单→4. 音像与游戏→2. 音像库→2. 视频短片库(更多具体内容, 参见应用菜单4.4.2)
- $3$  选择"视频短片库",进入"我的视频短片",并按 选项[∞左]软键再选择"设置为"。
- 4 当"设置为"弹出菜单出现时,选择"2.通讯录",再选择联系人 并按②键。("通讯录"中至少应该已保存一个人。)
- 5 当有该联系人的电话呼入时,会播放所选择的视频短片。

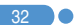

## 设置动态待机画面(MJPEG) <sup>©©</sup>

您可以设置手机待机时在屏幕上播放的动态画面。

- 1 选择"菜单→4. 音像与游戏→1. 照相机→2. 拍摄视频短片"并保 存视频短片。(更多具体内容,参见应用菜单4.1.4)
- 2 洗择"菜单→4. 音像与游戏→1. 照相机→4. 视频短片库"或"菜 单→4. 音像与游戏→2. 媒体库→2. 视频短片库"(更多具体内容, 参见应用菜单4.2.2)
- $3$  选择"视频相册"进入"我的视频短片",并按选项[ $\bigcirc$ 左]软键 再选择"设置为"。
- 4 当"设置为"弹出菜单出现时,选择"1. 背景图片"。
- 5 当手机待机时所选择的视频短片会在屏幕上播放。

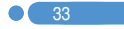

## 88 OTA设置服务

## WAP/ OTA Provisioning [3.1]

要使用WAP浏览器,您的手机上需要有正确的连接设置。 根据服务提供商的情况,您可以手动添加或编辑WAP配置,或者 将配置信息直接接收,然后将其保存在手机上。 请注意要保存和启动这些设置需要在屏幕上执行一些步骤。 此外还请注意,本机已经与爱立信/诺基亚OTA实现兼容。

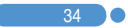

## DRM/ 转发锁定 <sup>00</sup>1

## $DRM/$  转发锁定 [4.1]

您的手机支持一套数字版权管理(Digital Rights Management, DRM)系统,可保护所获得的内容。一段内容,例如铃声、背景图片 等可以由转发锁定(Forward Lock)保护,这意味着受保护的内容不能 被转发给其他设备,包括其他手机和电脑。

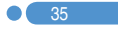
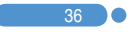

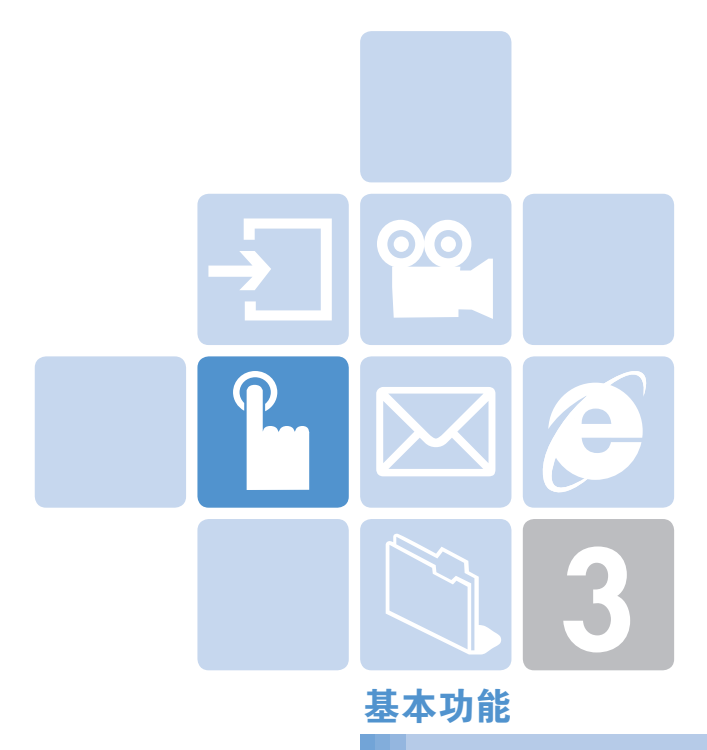

- 1. 开机和关机
- 2. 拨打电话
- 3. 接听电话
- 4. 通话中的选项
- 5. 使用耳机
- 6. 选择菜单功能
- 7. 输入文本

## 开机和关机

### 开机 [1.1]

- 1 打开翻盖。
- 2 按住→键直至话机开机。
- $3$  如果话机要求输入PIN,则应输入PIN并按②软键。(更多细节参 见应用菜单6.8)

话机会开始搜索可用的网络,内、外显示屏上会出现当前的日期 和时间。在与网络连接之后,您就可以拨打或接听电话。 如果话机在使用中出现功能失常,或者话机未启动,则应拆下电 池,在5到10秒后再重新装上。

注: 要改变语言,应使用语言菜单选项 (更多细节参见应用菜单6.4)。

### 关机 [1.2]

38 **O** 

要将话机关闭,可在待机画面上,长按@键直至关机动画显示。

## 开机和关机和关机机构的关机机<mark>,拨打电话</mark>

### **拨打电话 [2.1]**

在待机模式下输入对方的区号和电话号码,然后按(<)键。 要清除所显示的最后一位数字,可按一下co键。 要清除所显示的所有数字,可长按

#### 结束通话 [2.2]

当要结束通话时,只需按@键或合上翻盖即可(在没有连接耳机 的情况下)。

在通话结束时,屏幕上会显示通话情况报告(通话对象的姓名或 号码、通话时间)。

#### **使用通话记录** [2.3]

手机可按时间顺序存储最多30个已拨、已接及未接电话。最近一 次的通话被存储在第一个位置。如果相同号码拨打多次,则只存 储最近的一次通话信息。

1 按(一)键查看通话记录列表中以时间顺序存储的最近通话记录。

2 按向上或向下键(CR)、CD)选择一个号码。

- 3 按(<)键进行呼叫。 (更多具体内容,参见应用菜单3)
- 提示: 待机状态下, 长按(<)键可重拨通话记录中最后一个通话 号码。

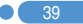

## 拨打电话 [2008-2018] 我们电话 在这里的人 化二乙基苯甲酸

#### 使用通讯录  $\qquad \qquad$  [2.4]

您可以将通话对方的姓名和电话号码规则地存储在SIM卡和手机的 内存中,它们合起来被称为通讯录。此后只需要选择所要联系人的 姓名即可查看其相应的号码。

(更多有关通讯录功能的具体内容,参见菜单2)。

- 1 在待机画面下按[∞右]软键和∠◎键分别进入"通讯录"菜单 和"查看姓名"列表。
- 2 从"查看姓名"中选择一个号码。
- 3 按(一)键进行呼叫。(更多具体内容参见应用菜单2。)

#### **拨打国际电话 [2.5]**

- 1 长按[c=]键,直至显示屏上出现"+"字符。
- 2 输入所要呼叫的国家、地区代码和电话号码。
- 3 按(一)键。

#### 从通讯录中快速拨号 [2.6]

长按"快速拨号"的号码,从中检索并拨出已用该号码存储的电 话号码。

例如,长按"5"键以拨出在"快速拨号列表"中存储在"5"号 位置的号码。对于2位以上的编号,可以按一下第1位数字,长按 第2位数字。(更多具体内容参见应用菜单2.5。)

#### **拨打紧急电话 [2.7]**

在没有SIM卡的情况下也可拨打紧急电话。 输入"紧急号码"。然后按(<)键,如果没有SIM卡,可按[求救] 软键。

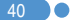

## **大家的人的人,我们也不能**是不能<mark>接听电话</mark>

### **接听电话 [3.1]**

当有人给您打电话时,手机会发出铃声(或振动),屏幕上会显示呼 叫方的姓名或电话号码(需要网络支持和用户注册)。

如果可以识别呼叫方,则其电话号码或在"通讯录"中存储的姓 名会显示在屏幕上。

- 1 要接听电话,打开翻盖即可。(应答模式设置为"翻盖接听")
- $2$  如果翻盖已经打开,则可按 $\odot$ 键。 (应答模式设置为"按发送键")
- [提示: 如果应答模式被设置为"任意键", 则可以通过除@键和 左右两个软键之外的任何键接听电话。

### **杏看未接电话 そうしょう (3.2)**

如果呼入的电话未被接听,则屏幕上会显示一条有未接电话的信 息,以此对您进行提示(此功能取决于网络和用户是否登记,并非 在所有地区都可使用)。

要回拨未接电话,应:

- 1 保持翻盖打开状态。
- $2$  按"查看"软键,显示未接电话列表。
- $3$  如有必要,可按 $\times$ / $\simeq$ 键滚动至所要的号码。
- 4 按(<)键对未接电话进行回拨。

按@键关闭未接电话提示信息。

#### $\mathbf{I}$  41

## 接听电话 <sub>同</sub>面的 通话中的过去式和过去分词

 $42^{\circ}$ 

### **拒接电话 [3.3]**

在翻盖打开时按@键或拒接软键。此时则将向对方响应用户忙 的提示。

在翻盖关闭时,在有呼入电话时可长按侧面上/下A/U键。

#### 在通话中调整音量 [3.4]

在通话中,如果需要调整听筒的音量,可使用手机左侧的音量键。 按侧面向上∩键提高音量,侧面向下1}键降低音量。 当前的音量水平会显示在屏幕上。

在翻盖打开的待机模式中,使用A/l键可以调整键盘音音量。

在通话中,按[cn左]软键显示通话选项。

### 关闭话筒(静音) [4.1]

您可以临时关闭手机的话筒,以使对方不会听到您的声音。 例如在有些情况下,您可能需要与旁边的人说几句话但并不想让 通话对方听见。 直接按静音软键,

或者按"选项"软键,再选择"静音"选项,以启动静音功能。 要重新开启话筒,可以:

直接按"扬声"软键,

或者按"选项"软键,再选择"扬声"选项。

#### 通话保持  $[4.2]$

您可以将当前呼叫保持到任何时候。如果网络服务提供商支持, 在一个通话进行中可以进行另一个通话。在这两个通话中,一个 有效,另一个处于保持状态,您可以在他们之间进行切换。

在两方进行通话时,要对通话进行保持,只需选择"选项"中的"保 持"即可,或者按(个键。

您可以在任何时候选择"选项"中的"恢复通话"重新激活此通话。

当一个通话被保持时,对方的姓名和图标即变为灰色。

要在通话中再拨打另外一个电话,可以:

1 输入要拨打的电话号码或在"通讯录"中查找。

2 按G键拨打第二个电话。第一个电话被自动置于保持状态。

要在两个通话间进行切换,只需按切换软键即可。 此时当前通话被置于保持状态,而原被保持的通话则被重 新激活,这样即可继续与原通话方进行通话。

要结束时, 通过按@键正常结束每个通话。

#### 在通话过程中接听另一个电话 [4.3]

如果您的网络提供商支持此业务,且您已经启用了"呼叫等待"选 项(更多具体内容,参见应用菜单6.2.4),则在一次通话进行中您可 以接听另一个电话。在通话时有另一电话呼入您会听到呼叫等待 音频的提示。

要在通话过程中对另一电话进行接听,可以:

- 1 按(一)键接听呼入电话。
- 2 第一个电话被自动置于保持状态。

3 要在两个通话之间进行切换,可按"切换"软键。 要结束当前通话,可按@键。 处于保持状态的通话被自动连接。

### 在"通讯录"中搜索号码 [4.4]

在通话过程中您可以在"通讯录"中搜索号码。

- 1 按选项软键。
- $2$  如有必要,可按 $(2)/2$ 一键,选择"姓名搜索"选项,按"选择" 软键。
- 3 选择姓名、群组和照片等所需要的搜索类别。
- 4 按④软键。
- 5 "通讯录"项目被列出。
- 6 在"姓名搜索"中,输入所要查找姓名的头几个字母。
- 7 "通讯录"项目被列出,开头为第一个符合您的输入的项目。

注意: 您也可以用按CR/C可键的方式从开头浏览"通讯录"。

 $8$  要查看突出显示的项目, 按 $@$ 软键。 (更多具体内容,参见应用菜单2。)

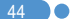

### **使用双音多频 [4.5]**

在通话中您可以关闭或开启双音多频音。 当选择了双音多频关选项时,您的手机不会传输键盘音频。 这样您在通话过程中按键时,对方不会听到烦扰的键盘音。 如果要与答录机或程控电话系统进行通信,则必须将双音多频功 能开启。

### **转移通话 [4.6]**

如果您的网络服务提供商支持此业务,则可使与您通话的双方能 够互相通话,此时您会与双方断开。

- 在一次通话进行中, 以通常方式接听或拨打一个电话, 并按选 项软键。
- 2 按 (2)/cm键选择转移通话选项并按选择软键或④键。

此时这两人即可互相通话。(注: 需网络支持)

#### **使用信息业务 [4.7]**

在通话过程中您可以读或写新的信息。

- 1 按选项软键。
- 2 按CD/Cm键使短信息选项突出显示。按选择软键或公键。
- 3 要阅读一条接收到的信息,可选择收件箱子菜单,然后浏览所要 阅读的信息。
- 4 要写一条新的信息,可选择新建信息子菜单。
- $5$  按 $\omega$ 软键。(更多具体内容,参见应用菜单1.1)。

45

#### 进行多方通话  $[4.8]$

多方通话功能是一项网络服务,它可以让6个人同时参与通话或举 行电话会议。更多信息请咨询您的服务提供商。

#### 要进行多方通话,可以:

- 1 以正常方式拨叫第一位参与者。
- 2 以正常方式拨叫第二位参与者。 第一个通话被自动置于保持状态。
- 3 要将第一位参与者加入多方通话,可按选项软键并选择全部连 接选项。
- 4 按选择软键或④键。
- 5 要将一位新人加入多方通话,先以正常方式拨叫其电话。 然后按选项软键并选择全部连接选项。
- $\overline{6}$  按洗择软键或<br />

您可以通过接听电话并选择全部连接选项以添加呼入的通话方。 可根据需要重复以上操作。

在组成多方通话时,您可以使用左方向键@或右方向键@查看多 方通话的成员及其状态。

图标会提示是远程多方通话或远程保持。

#### 在多方通话期间进行第二个通话

要在进行多方通话时接听或拨打电话,可以:

- 1 要将多方通话置于保持状态,可按选项软键并选择保持全部通 话选项。
- 2 以正常方式接听或拨打电话。

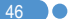

- 3 按全部连接选项可以重新激活处于保持状态的多方通话。
- $4$  要结束多方通话,可按 $\textcircled{\tiny{*}}$ 键。

#### 与一个成员进行私人交谈

- 1 按选项软键并选择私人选项。按选择软键或④键。
- $2$  按 $\infty$ / $\infty$ 键使该成员突出显示并按 $\omega$ 键。此时即可与该成员进 行私人交谈。其他成员可以继续进行相互交谈。
- 3 要返回多方通话,可按选项软键并选择全部连接选项。
- 4 此时多方通话的所有成员均能听到其他任何一方的声音。

注: 需网络支持。

#### 去除一个成员

- 1 按选项软键并选择排除选项。
- 2 按 (Z) / 查键使该成员突出显示并按选择软键或4键。 该成员即处于通话保持状态,而不能参与多方通话,但与其他成 员仍可继续通话。
- $3$  关闭翻盖或按( $\odot$ )键以结束多方通话。

#### ${\bf P}$ 使用耳机 网络黑色紫色紫色紫色紫色紫色紫色紫色紫色紫色紫色

48 0

使用耳机麦克风,您无需拿起手机即可拨打或接听电话。 当将耳机麦克风连接至手机右侧面的插孔时,耳机麦克风上的按 键可以起以下作用:

- 要显示最近的通话,可在待机模式中按一下此键。
- 要重拨最近一次拨出的电话,可在待机模式中按此键两次。
- 要接听电话,可在有电话呼入时按一下此键。
- 要结束通话,可在通话完成后长按此键。

#### <u>բ.</u> 选择菜单功能

## **进入菜单功能** [6.1]

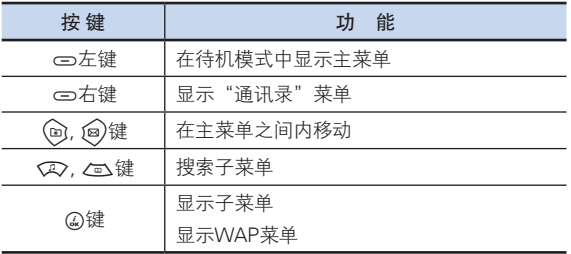

在主菜单中按四向导航键以移动菜单。

在"子菜单列表"的底部查看子菜单中的当前设定值。然后,按 L和R键,再按O键,修改菜单的默认值。

如果您未按②键,则新值将不被会保存。

注: 按△键返回先前菜单。 输入菜单编号可快速进入子菜单。

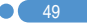

#### $P$ 选择菜单功能

## 在待机模式中使用快捷键 [6.2]

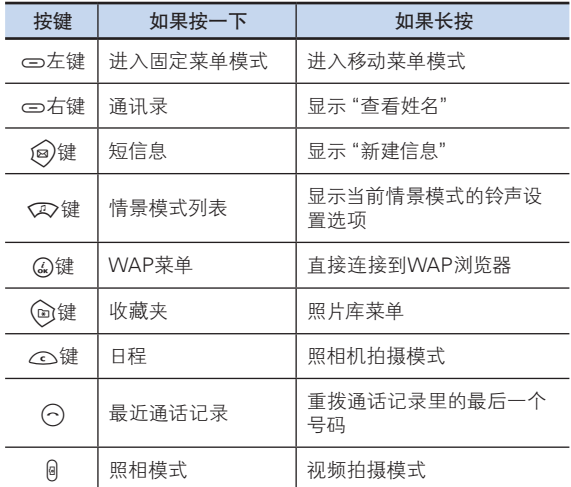

## 选择菜单<mark>种入文本</mark>学家,

## **输入模式 [7.1]**

您在使用手机的很多时候都需要输入文本,例如向"通讯录"中 存储姓名、新建信息、创建问候语或在日程中安排事件等。 您可以使用以下几种文本输入模式:

#### T9模式

此模式让您能够用按一次键输入一个字母的方式来输入单词。键 盘上的每个按键都代表多个字母;在您按同键一次时,会显示 J、K或L。

T9模式会自动将您的按键与内部词典进行比较,以确定正确的单 词,这样就使所需的按键次数比传统的ABC模式大为减少。

#### ABC模式

在此模式中,您可以通过按1次到4次键盘,直至所需的字母出 现。

#### 数字模式

在此模式中您可以输入数字。

#### 符号模式

在此模式中,您可以输入特殊字符,例如希腊字母、货币单位或 句号。

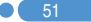

## 输入文本 <sub>编码</sub> 输入文本 编码 数据 数据 数据 数据 数据 数据 数据 数据 数据

### 改变文本输入模式 (7.2)

当处于可输入文本的区域时,在显示屏底部会出现文本输入模式 指示符。

#### 例: 输入备忘录。

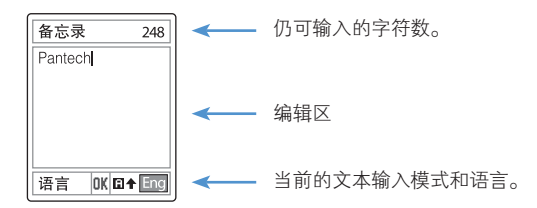

要改变为其他的文本输入模式,可以:

- 1 按提示当前文本输入模式的右软键。
- $2$  按 $\Box$ 右】软键转换所需要的模式。 语言选择选项让您能够更改文本输入语言。

#### 插入空格

要在单词之间插入空格,可按[6]键。 在行末时也可以按@键加入新的空格字符。

#### 移动

要在文本内向左或向右移动光标,可按@或@键。 而要在行间上下移动光标。可按①或/或键。

注: 通过按侧面A/i/键, 光标可以被非常快地移动到文本的开头 或末尾。

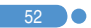

#### 清除字母和单词

**输入文本 输入文本** 输入文本

要清除光标左侧的字母,可按co键。 长按co键可以清除屏幕上显示的所有字符。

#### 返回前一画面

当文本输入区为空时,按co键可返回前一画面。

提示: 通常快速更改文本输入模式的方法。

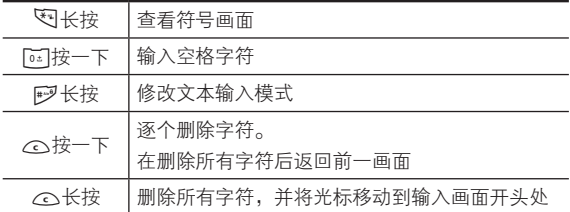

## **使用T9模式** [7.3]

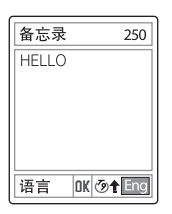

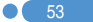

## 输入文本 <sub>编码</sub> 输入文本 编码 数据 数据 数据 数据 数据 数据 数据 数据 数据

对于T9字母编辑器,文本越多,单词越完整。

- ▌ 按图至阿键输入文本。例如,顺序 按图 [62] [62] [62] [62] 键可 输入"hello"。键入的单词会出现在屏幕上。它可能会随每次按键 发生变化。
- 2 在编辑或删除任何按键内容前输入整个单词。
- 3 在搜索一个单词的同时,输入下一文本。
- 4 如果未能搜索到某个单词,可按这健搜索可以键入的文本。 手机会将最常使用的文本列在第一选择位。
- 5 继续输入下一单词。

#### 使用ABC模式 [7.4]

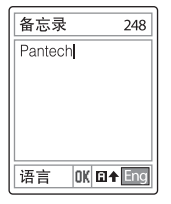

当在ABC模式中键入字符时,须按标有所需字符的键:

- 第一次显示第一个字母
- 第二次显示第二个字母
- 依此类推。

例: 要显示字母 "C",可快按[24]键三次。要显示字母 "K", 按[52]键两次。

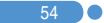

## **输入文本 输入文本** 输入文本

注: 当按另外的键时光标会向右移动。当两次输入同一字母或属 于同一按键的不同字母时,只需按右键或等待几秒钟光标即 可自动右移,此时可以输入下一字母。更多信息可参考可用 字符表。字符随文本输入语言的不同而有所区别。

#### 更改大小写

要更改要键入的下一字母的大小写状态,可按序

有三种情况:

- 小写(无提示符)
- 首字母大写(
- $-$  大写锁定( $\biguparrow$ )

英语[English]

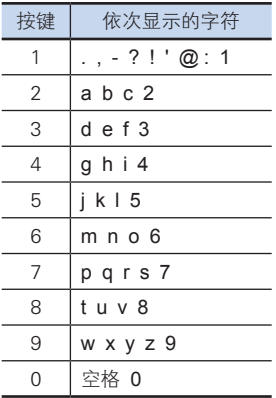

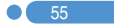

## 输入文本

## 使用数字模式 [7.5]

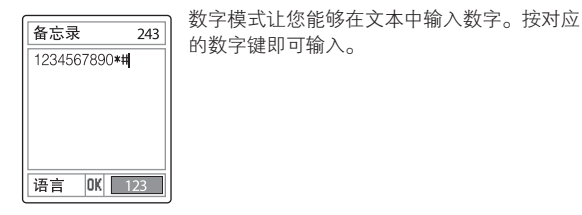

## 使用符号模式 [7.6]

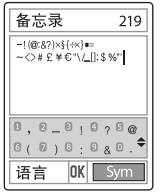

符号模式让您能够在文本中输入符号。 要显示更多的符号,可按v2/co键。 要输入一个符号,可按对应于该符号的数字, 该文本将出现在输入画面中。 长按吗键或[>右]软键可退出符号模式。 如果用热键(长按[#列键)输入了一个符号,再 次长按#梦键按该键可以返回前一模式。

再按[>右]软键可以前进到符号模式之后的下一模式。

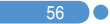

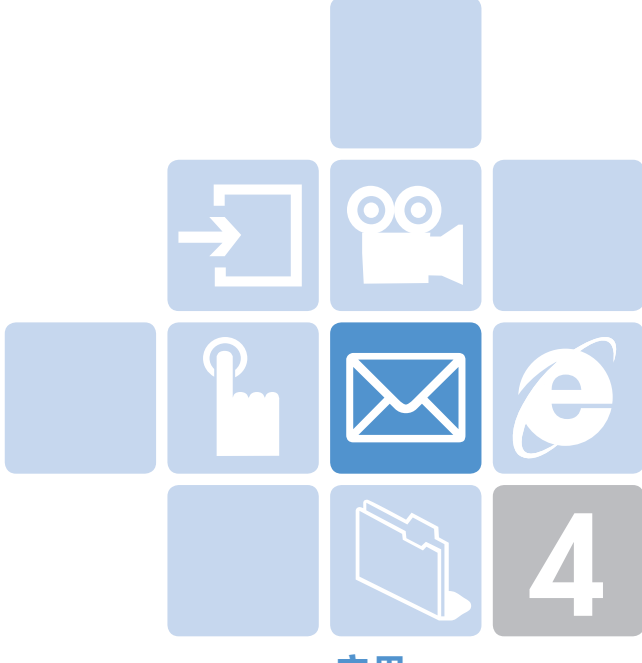

# 应用

- 1. 信息
- 2. 通讯录
- 3. 通话记录
- 4. 音像与游戏
- 5. 情景模式
- 6. 设置
- 7. 事务管理器

选择菜单1. 信息。

此菜单让您可以创建、发送、阅读和存储短信息(SMS: 短信息)、 增强型信息(EMS: 包括简单图像、动画或音乐的信息)和彩信(彩 信: 支持多种媒体类型表达的信息,如全彩色图像和和弦铃声)。

【注: 】这些功能仅当您的服务提供商支持时方可使用。更多信息请 与您的服务提供商联系。

#### 短信息 [1.1]

在待机模式中按一下@键或选择"菜单→1.信息→1.短信息"。

使用短信息服务(SMS)可以与其他GSM移动电话之间互相发送短 信息。

此外,本手机还支持增强型信息服务(EMS),使用它可以生成包 括简单图片、音乐、动画和带范本等的短信息,它们对简单的短 信息进行了补充。

要使用手机发送短信息,您必须获知服务提供商的短信服务中 心号码。

#### 接收新信息

当收到一条新的信息时,屏幕上会出现新信息图标区。 此外您还会听到一个响铃,该响铃由信息提示音设置确定(更多具 体内容, 见应用菜单5.2)。

要立即阅读新信息,可按"查看"软键。此时会出现信息列表。

注: 要清除屏幕上显示的新信息提示, 可按结束@键。当您同时 有未接电话、未查看的语音信箱、短信息和广播信息时,左 软键提示会变为查看。

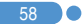

#### 管理内存

收件箱和发件箱共享SIM卡上一定量的内存。当信息存储区已满 时,会出现信息已满的图标 园。在这种情况下收不到任何新的 短信息。您必须使用将收件箱或发件箱内的短信息删除一条或多 条,以获得空间存放新的信息。

- 新建信息: 写一条新的短信息或增强型信息。
- 收件箱: 显示接收到的和存储在SIM卡内存中的信息。 [10/20]中的"10"表示未读信息条数,"20"表示已存储的信息条数。
- 发件箱: 显示您已经存储在SIM卡内存中的信息。 [10]表示存储在发件箱中的信息总条数。
- 存储箱: 在手机内存中保存的信息。[10]表示存储箱中的信息总条数。
- 文本范本: 显示基本模板。
- 设置: 设置短信息的基本参数。
- 内存信息: 显示SIM卡和手机内存的空间使用情况。

#### 新建信息 [1.1.1]

选择"菜单→1. 信息→1. 短信息→1. 新建信息"并按②键。 使用此菜单,您可以编写新的信息,并可包含文本、图像和 音乐。

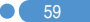

- 1 新建信息。在显示屏的第一行上会显示仍可输入当前页的字符 数, 如图标 图 所示。(更多具体内容,参见基本功能菜单7)
- 2 在输入您的信息时,按选项[=左]软键可使用以下选项。 当使用以下选项按(a)/@健选择一个项目并按@键时:
	- 语言: 英语、中文简体。
	- 插入图片: 插入所选项目。
	- 插入动画: 插入所选项目。
	- 插入铃声: 该音乐将被设置并播放一遍。
	- 插入表情符号: 插入所选项目。
	- 插入范本: 插入存储在文本范本中的短语。

#### 发送和存储信息 [1.1.2]

- 1 当完成信息输入时,按②键。此时会弹出传送选项菜单,它有 以下选项。
	- 发送: 您可以自己输入收件人的电话号码或从通讯录中选择 收件人,添加到地址栏。
	- 传送及存储: 与发送一样发出信息。所发送的信息被自动存 储在发件箱中。
	- 存储: 将写好的信息存储在发件箱中。
- $2$   $\pi$  "添加号码"画面上输入收件人的电话号码。按选项[ $\bigcirc$ 左] 软键可以在"所有通讯录"或"最近通话"中搜索一个号码。 您可以添加最多5个收件人号码。
- 3 按②键,开始发送,屏幕上已发送动画显示传输进程。 如果信息未能发出,则会弹出"重新开始"画面,按"是"软键 再次尝试发送,或者按"否"软键将信息存储在发件箱中。

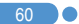

 $\mathbf{\Omega}$  61

#### 收件箱 [1.1.3]

选择"菜单→1. 信息→1. 短信息→2. 收件箱"。 选择收件箱并按Q键,逐条查看接收到的信息。 选择屏幕右下角的回复软键转至"新建信息"画面。 (更多具体内容,参见应用菜单1.1.1。) 选择"全部信息列表"左边的选项软键,选择以下菜单。

- 删除: 删除所选择的信息。
- 编辑: 对接收到的信息进行编辑以进行发送。
- 全部删除: 删除收件箱中的所有信息。
- 转发: 将接收到的信息直接转发给其他收件人。

选择一条信息并按选项(二)左J软键以选择以下菜单。

- 删除: 删除所选择的信息。
- 移至存储箱: 将所选择的信息存储在"存储箱"中。
- 编辑: 对接收到的信息进行编辑。
- 提取对象: 将目标存储在接收到的信息中。
- 提取号码: 在接收到的信息中选择任意号码。

在"查看"中选择在信息中提取和列举号码的功能。 按"存储"软键将每个号码添加到新的或已有的"通讯 录"条目中。

- 提取网址: 在提取网址中选择在信息中提取的网址。 按"保存"软键将其添加到"书签"中。
- 转发: 将接收到的信息转发给其他人。
- 回复电话: 向发信人拨打电话。

# 信息 信息

#### 发件箱 [1.1.4]

选择"菜单→1. 信息→1. 短信息→3. 发件箱"。 发件箱存储着您已经发送或仅存储但未发送的信息。 按右重发软键可再次发送未发送成功的信息。 按编辑软键可再次发出待发出和已发出的信息。 按"全部信息列表"左侧的选项[ ⇔ 左]软键可选择以下菜单。

- 删除: 删除信息。
- 全部删除: 删除发件箱中的所有信息。

选择一条信息并按选项(5)左]软键进行相关选择。

- 删除: 删除信息。
- 移至存储箱: 将信息移至"存储箱"中。

#### 存储箱 [1.1.5]

选择"菜单→1. 信息→1. 短信息→4. 存储箱"。

"存储箱"中的信息来自收件箱或发件箱。所有信息均保持其在 创建时的功能,且所有选项均可用。

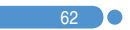

## 信息 - Contract of Contract of Contract of Contract of Contract of Contract of Co

#### 文本范本 [1.1.6]

选择"菜单→1. 信息→1. 短信息→5. 文本范本"。

选择一个文本范本菜单并按选项[二方]软键讲行相关选择。

• 新建: 制作新的范本。当范本没有空间时此选项不可用。

• 删除: 删除一个用户已定义的范本。

选择一条信息并按@键,再按选项[\_\_左]软键进行相关选择。 • 发送: 参见"新建信息"。

• 删除: 删除一个范本。

#### 设置 [1.1.7]

选择"菜单→1. 信息→1. 短信息→6. 设置"。

使用此菜单,您可以设置默认的短信息。

以下选项可用:

- 短信中心号码: 在此您可以存储或修改短信中心的号码, 此号 码在发送信息时需要经过验证。您需要从服务提供商处获取此 号码。
- 有效期限: 在此您可以设置您的信息存储在短信中心、尝试进行 发送的时间长度。(需网络支持)。
- 信息类型: 在此您可以置信息类型为普通、传真、语音信息、 ERMES、传呼、X.400或互联网。网络可以将信息转换为所选 择的格式。(需网络支持)。

## 内存信息 1.1.8]

选择"菜单→1. 信息→1. 短信息→7. 内存信息"。

选择"内存信息"并按@键,显示当前SIM卡内存(收件箱和发件 箱)和存储箱(手机内存)的空间使用情况。

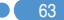

## 信息 信息

#### 彩信 [1.2]

选择"菜单→1. 信息→2. 彩信"。

彩信服务即多媒体信息服务(MMS),是一种与短信息服务 (SMS)非常类似的信息服务。

除了为人所熟知的文本内容之外,彩信还可以包含图像、图形和 声音。

一条彩信即为一个单个多媒体表示方式。它并不是带有附件的文 本文件。

通过彩信功能,本手机可接收多媒体文件。您也可以发送图片信 息。此功能仅在您的服务提供商支持的条件下方可使用。只有支 持彩信功能的手机才能够接收和显示彩信。

#### 管理内存

当手机收到彩信时,新信息图标( ) 将会出现(在您阅读新信息 后它即消失)。

当内存已满,接收不到任何信息时,您必须删除一部分占用内存 的文件(例如彩信,铃声,视频文件等),以获得多余空间。

注: 在本手机中彩信、照相机、Java和音像库共同使用同一个内 存空间。您也可以使用删除或全部删除选项用来删除照相机 或音像库中的一些声音或图片。

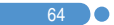

信息 - Contract of Contract of Contract of Contract of Contract of Contract of Co

- 新建信息: 写一条新的彩信。
- 收件箱: 显示接收到的信息。将其存储在手机内存中。
- 发件箱: 显示已发送或起草的信息。将其存储在手机内存中。
- 存储箱: 存储来自收件箱、发件箱或已起草的信息。存储箱中的 信息位于手机内存中。
- 彩信模板: 显示基本模板。
- 设置: 设置彩信基本参数。
- 彩信服务设置: 设置彩信网络参数。
- 内存信息: 显示手机内存的状态。

#### 新建信息 [1.2.1]

选择"菜单→1. 信息→2. 彩信→1. 新建信息"并按④键。

- 1 使用上Q 或下Q 键选择以下项目中的一个。
	- 插入文字 输入一条文字信息。(更多具体内容,参见基本功能菜单7)。注: 要在输入信息时返回前一画面,长按[人]键。
	- 插入照片 在"照片库"中添加照片。当每个文件夹中的照片列表出现 时, 按①键洗择照片。(更多具体内容, 参见应用菜单421)
	- 插入图像 在"图像库"中添加图像。 当图像列表出现时, 按②键选择图像。此时会显示图像列表。 (更多具体内容,参见应用菜单4.2.3)。
	- 插入声音 在"铃声库"中添加声音。 当声音列表出现时,按②键选择声音。 (更多具体内容,参见应用菜单4.2.4)。

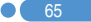

## 信息 信息

- 拍摄照片 要添加新的照片,可使用照相机功能拍摄照片。 (更多具体内容,参见应用菜单4.1)。
- 添加模板 添加彩信模板。此功能仅当幻灯片中没有条目时才可用。当有 多个幻灯片时,不提供"添加模板"选项。
- 插入幻灯片 您可以添加新的幻灯片页面已创建更多内容。 在进行插入图片,插入声音,插入照片,拍摄照片,添加模板 后按向下键把光标移动到屏幕上的→符号上, 在按添加软键可 看到插入幻灯片。

当有多个幻灯片时,在选项中可看到"删除幻灯片"一项。

- 2 按选项(二左)软键以使用以下选项。
	- 预览

预览编辑的彩信内容。

- 删除对象 从幻灯片页中删除所选择的对象。
- 编辑文字 编辑所选择的文本。 • 编辑主题

编辑或更改主题。(更多具体内容,参见基本功能菜单7)。

- 幻灯片时间 设置对方接收到的信息时,一个幻灯片页面显示多长时间。 在指定的一段时间之后,显示屏会自动滚动到下一个幻灯片页。
- 替换

从幻灯片页中替换所选择的对象(文本、图像或声音)。

• 页面配置 安排幻灯片页中图像和文本的显示位置。可以设置为"图像在 上"或"文字在上"。

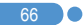

## 信息 - Contract of Contract of Contract of Contract of Contract of Contract of Co

#### 发送和存储信息 [1.2.2]

- 1 当结束信息的创建时,按@键。此时会弹出发送选项菜单,带 有以下选项。
	- 发送: 您可以自己输入收件人的电话号码或从通讯录中选择收 件人,添加到地址栏。
	- 发送及存储: 与发送一样发出信息。所发送的消息被自动存储 在发件箱中。
	- 存储: 将写好的信息存储在发件箱中。
	- 存储为模板: 将当前信息存储"彩信模板"中。
- 2 选择"发送"画面上的一个条目。如果它是一个空的条目, 可输入收件人号码。您可以按选项软键在"通讯录"中搜索一 个号码。
- 3 要将信息发送给多个收件人(最多9个),重复第2步即可。
- 4 当完成收件人输入时,按Q键。
- 注: 在彩信大小达到其传输极限时,会弹出一条信息进行提示。 即使您忘记存储发出的信息,它也将被自动存储在发件箱 中。

#### 收件箱 [1.2.3]

洗择"菜单→1信息→2 彩信→2 收件箱"并按△键。

选择"收件箱"并按O键以便逐条显示接收到的信息。

您可以通过短信息网络接收彩信提示,而只有将彩信信息下载后 才能对其进行阅读。

可从彩信收件箱中查看新信息。 选择"下载"选项以下载信息。

当自动下载开启时,信息将自动下载,并被存储在"收件箱"中并 标记为未读。

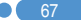

# 信息 信息

选择位于信息列表底部的选项[cn左]软键,可以选择以下选项。

- 转发: 将接收到的信息发送给其他收件人。
- 删除: 删除所选择的信息。
- 全部删除: 删除收件箱中的所有信息。
- 回复: 编写并向该发件人发送新的信息。 选择进入一条信息并按选项[二方]软键,可以选择以下菜单。
- 回复: 编写并向该发件人发送新的彩信。
- 转发: 将接收到的信息转发给其他收件人。
- 编辑: 编辑所选择的信息。
- 剪切: 提取这一条彩信中包含的所有对象。
- 提取号码: 选择所接收信息中的任何号码。从提取号码中选择 一个号码。按④软键将这个号码添加到新建或已有的通讯录条 目中。
- 移至存储箱: 将信息存储在存储箱中。
- 存储为模板: 将当前信息以模板形式存储。
- 删除: 删除信息。
- 信息资料: 显示所选信息的详细资料(发件人、主题、大小)。
- 预览: 重放信息。

#### 发件箱 [1.2.4]

洗择"菜单→1. 信息→2. 彩信→3. 发件箱"并按Q键。

发件箱存储已发送、发送失败和取消发送的信息。

当选择了发件箱菜单选项时,会显示已发送或存储的信息的列 表,其中有:

- 信息的主题, 如果信息没有主题, 则显示"没有主题"。
- 信息状态: 信息已发送、信息发送失败、用户取消发送或传递 报告。

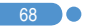

## 信息 - Contract of Contract of Contract of Contract of Contract of Contract of Co

要杳看一条信息,可滚动至该信息并按Q键。

要滚动查看该信息,可按<>>或/m<键。当该信息内容超过一页 时,可以按向或向键翻页,或者由发送方给定的翻页定时自动 翻页。

您可以按选项[<左]软键以选择以下的选项:

- 预览: 重放信息。
- 编辑: 编辑信息。
- 删除: 删除信息。
- 移至存储箱: 将所选择的信息存储在"存储箱"中。原信息将 被删除。
- 存储为模板: 将当前所写的信息以模板形式存储。
- 剪切: 显示这一条彩信中包含的所有对象。

#### 存储箱 [1.2.5]

洗择"菜单→1. 信息→2. 彩信→4. 存储箱"并按Q键。 存储箱中的信息来自与收件箱或发件箱。 所有信息功能与收件箱相同,且每个选项均可用。

用"移至存储箱"功能可以将存储箱中的信息移至每个所来自的 文件夹。

#### **彩信模板 [1.2.6]**

洗择"菜单→1. 信息→2. 彩信→5. 彩信模板"并按②键。 按"新建"软键创建一个新模板。 (更多具体内容,参见应用菜单1.2.1)

选择"彩信模板"并按②键,可以逐个显示存储在"模板"中的 信息。

- 新建: 制作一个新的模板。
- 编辑: 编辑并存储信息(参见"新建信息")。
- 删除: 删除所选择的模板。
- 全部删除: 删除所有模板。

# 信息 信息

选择某个模板并按选项(5)左]软键。

- 预览: 重放模板。
- 编辑: 编辑并保存模板(更多具体内容,参见应用菜单1.2.1)。
- 剪切: 显示这一条彩信中包含的所有对象。
- 发送: 发送模板。
- 删除: 删除模板。

#### 设置 [1.2.7]

选择"菜单→1. 信息→2. 彩信→6. 设置"并按②键。

通过此菜单,您可以设置发送或接收彩信信息的默认设置。 可以提供以下选项:

- 有效期限

在此您可以设置您的信息存储在信息中心的时间长度。您可以 在最大 / 一周 / 三天 / 一天 / 十二小时 / 六小时 / 一小时中选择 一个。

- 自动下载

您可以设置如何接收信息。您可以选择"开"或"关"。

- 传递报告

当此选项被设置为开时,网络会提示您信息是否已成功传递。

- 允许传递报告

当此选项被设置为关时,即使发送方请求传递回复,您的手机 也不会向其手机发送回复。

- 阅读报告

当此选项被设置为开时,收件人手机会发送一条回复信息, 以提示您对方在何时阅读了该信息。

- 允许阅读报告

当此选项被设置为时,即使发送方请求已读回复,您的手机也 不会向其手机发送回复。

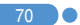

信息 - Contract of Contract of Contract of Contract of Contract of Contract of Co

- 垃圾邮件过滤

当此选项被设置为开时,您可以拒绝服务提供商发送的广告。 您可以在关 / 垃圾邮件时提醒 / 拒绝滥发中选择一项。

#### 彩信服务设置 [1.2.8]

 $\mathbf{Y}$  71

选择"菜单→1. 信息→2. 彩信→7. 彩信服务设置"并按④键。 选择"彩信服务设置"并按④键,可以显示当前的彩信服务设 置列表。未经编辑的彩信服务设置不会被选择。选择一种彩信服 务设置进行编辑, 按"编辑"软键, 会弹出"修改服务设置"窗 口。您可以从网络提供商那里获取该信息。

- 服务设置名称: 输入模式名称。
- 彩信中心: 输入连接URL。
- GSM设置: 设置GSM参数。
	- 网关
		- IP地址: 输入IP地址。
		- IP端口: 输入您自己的IP端口。
		- 用户名: 输入登录网关的用户名。
		- 密码: 输入登录网关的密码。
	- 数据传输模式: 按(m)/@)键选择ISDN或模拟。
	- 呼叫号码: 手动输入拨叫号码。
	- 用户名: 输入登录GSM的用户名。
	- 密码: 输入登录GSM的密码。
- GPRS设置: 设置GPRS参数。
	- 网关
		- IP地址: 输入IP地址。
		- IP端口: 输入您自己的IP端口。
		- 用户名: 输入登录GPRS服务的用户名。
		- 密码: 输入登录GPRS服务的密码。
## 信息 信息

- 接入点名称: 输入您自己的接入点名称。
- 用户名: 输入登录GPRS服务的用户名。
- 密码: 输入登录GPRS的密码。
- 传送方式: 按(@/@)键选择是"只有GPRS"还是"只有 GSM"。
- 重设服务设置: 删除所在的所有服务设置。

### 内存信息 [1.2.9]

洗择"菜单→1. 短信息→2. 彩信→8. 内存信息"并按②键。 您可以查看已被占用或可用的的内存数量。

### 广播信息 [1.3]

选择"菜单→1. 信息→3. 广播信息"并按Q键或图键。 此功能取决于您的网络运营商,请向其咨询详细信息。您可以接 收由网络运营商提供的信息。使用此功能选择您希望接收的信息 主题。

### **接收** [1.3.1]

选择"菜单→1. 信息→3. 广播信息→1. 接收"并按④键。 按(g)(@)键选择是否接收信息。

### 阅读信息 [1.3.2]

洗择"菜单→1. 信息→3. 广播信息→2. 阅读信息"并按②键。 您可以阅读接收到的信息。

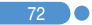

## 信息 - Contract of Contract of Contract of Contract of Contract of Contract of Co

### 栏目列表 [1.3.3]

选择"菜单→1. 信息→3. 广播信息→3. 栏目列表"并按②键。 当前栏目: 显示当前栏目列表。

- 插入: 插入一个栏目。
- 删除: 从列表中删除一个栏目。 添加栏目: 添加"我的栏目"。 按选项(二)左]软键可以:
- 插入: 插入一个栏目。
- 删除: 从列表中删除一个栏目。
- 编辑: 编辑一个栏目。
- 注: 不能对预定义的栏目进行删除或编辑。仅能够编辑或删 除"我的栏目"。

### 语言 [1.3.4]

选择"菜单→1. 信息→3. 广播信息→4. 语言"并按②键。 在所有、英语、中文或德语中选择一个。

注: 语言随地区不同而有所区别。

### 语音信箱 [1.4]

洗择"菜单→1. 信息→4. 语音信箱"并按②键。 通过此功能使用由网络服务提供商提供的语音信箱。

- 呼叫: 呼叫预定义的语音信箱系统以检查是否有语音邮件。
- 语音信箱号码: 输入您自己的语音信箱号码。

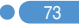

## 通讯录 通讯录

您可以存储您的个人通讯录,其中记录可在任何时候添加或删 除。在手机内存中可存储多达800个条目。

### 添加新的联系人 [2.1]

选择"菜单2.通讯录2. 添加联系人"。 您可以向通讯录中添加其他的信息。最初将出现一个灰色的空字 段,您开始输入文本。

- 根据"存储器选择"的不同,将显示以下可输入号码区域:
- 手机: 名称、手机、家庭、办公室、传真、群组、图像、 声音、电子邮件和备忘录。
- SIM卡: 名称、手机和群组。
- 手机或SIM卡: 选择存储位置 手机还是SIM卡。
- 注: 添加新通讯录时请把区号也输入到通讯录中。否则无法正确 显示来电信息。(除手机号码例外。)

### **编辑"通讯录" [2.2]**

在与"添加联系人"时相同的编辑画面上编辑"通讯录"。

## 选择搜索姓名/群组/照片 [2.3]

### 姓名搜索 [2.3.1]

洗择"菜单→2. 通讯录→1. 搜索→1. 姓名搜索"。 您可以按照以下步骤从"通讯录"中搜索电话号码。

- 1 输入一个姓名,按公键。此时会显示联系人列表, 光标位于与您输入数据相匹配的一个条目上。
- 2 按(m)(@)键查看所记录的号码。
- 3 按②查看所选联系人。

74 0

按选项(5)左l软键,可以选择·

- 发送信息: 向所选择的收件人发送一条信息。
- 编辑: 对内容进行编辑和保存。
- 删除: 删除所选择的条目。
- 添加到快速拨号: 将所选择的号码添加到快速拨号。
- 移动: 将内存移至SIM卡或手机。
- 添加新通讯录: 转至一个新的联系人

### 群组搜索 [2.3.2]

通讯录 通讯录 通讯录 通讯录 通讯录 **通讯录** 

洗择"菜单→2. 通讯录→1. 搜索→2. 群组搜索"。 您可以按群组搜索号码。

### 照片搜索 [2.3.3]

选择"菜单→2.通讯录→1.搜索→3.照片搜索"。 您可以通过存储在"通讯录"中的照片搜索电话号码。

### 群组 [2.4]

选择"菜单2. 通讯录4. 群组"。 您可以修改5个默认群组的设置。 默认群组为: 无群组、家庭、朋友、同事和重要人士。 按选项菜单的"群组响铃"可以修改群组的响铃。 同样,您也可以通过按[>右]软键添加新的群组。

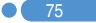

## 通讯录

### 快速拨号设置 [2.5]

在待机模式中按下"通讯录"中定义的一个数字键可以进行快速 拨号。

如果您要添加快速拨号,应使用"添加至快速拨号"选项。快速 拨号号码从2到99,共计98个。

### 设置快速拨号 [2.5.1]

- 1 按CC// 查键移动至空位置并按@键。
- 2 按方向键"选择"一个联系人。
- 3 按②键在快速拨号列表中存储一个条目。
	- 删除: 删除一个条目。

### 全部删除 [2.6]

您可以删除存储在手机/SIM卡中的所有通讯录信息。

### 内存信息 [2.7]

显示手机/SIM卡内存的使用状态。

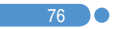

## 通话记录

在待机模式中按→3键,或者选择"菜单→3. 通话记录" 可以查看最近的通话记录。

此功能会显示未接电话、已接电话和已拨电话。在此菜单中您 可以删除通话记录,也可以查看通话计时、通话计费和GPRS等 信息。

注: 当"通讯录"中包含您所要拨打的电话号码时, 在"通话画 面"中会显示其姓名,并且交替显示其号码、日期和时间。 在光标位于所要拨打的号码或姓名时,按"发送"可拨出此 号码。

### 未接电话 [3.1]

选择"菜单→3. 通话记录→1. 未接电话"。

它会显示附有未接电话时间及日期以及拨打者号码或姓名的未接 电话列表。

按(27/2、键讲行选择。

按选项[∞左]软键,可以:

• 全部删除: 删除列表中的所有记录。

• 发送信息: 向未接电话号码发送信息。

当在"通讯录"中未发现此号码时,会产生存储号码选项。

### 已接电话 [3.2]

选择"菜单→3. 通话记录→2. 已接电话"。

它会显示附有已接电话时间及日期以及拨打者号码或姓名的已接 电话列表。按QQ/Q的键进行选择。

按选项[= 左]软键,可以:

- 全部删除: 删除列表中所有已接电话记录。
- 发送信息: 向此号码发送信息。

当在"通讯录"中未发现此号码时,会产生存储号码选项。

### $\overline{1}$  77

## 通话记录 通话记录

### 已拨电话 [3.3]

选择"菜单→3. 通话记录→3. 已拨电话"。 它会显示附有已拨电话时间及日期以及被叫方号码或姓名的已拨 电话列表。按<>>>>>>>>>>>键进行选择。

按选项(二)左]软键,可以:

- 全部删除: 删除列表中的所有已拨电话记录。
- 发送信息: 向此号码发送信息。

当在"通讯录"中未发现此号码时,会产生存储号码选项。

### **删除通话记录 [3.4]**

选择"菜单3. 通话记录4. 删除通话记录"。

它可以删除未接、已接或已拨通话记录,如果选择所有,则也可 删除所有通话记录。

按"是"[→左]软键或"否"[→右]软键来执行或取消此功能。

### **通话计时 [3.5]**

选择"菜单→3. 通话记录→5. 通话计时"。 它会提示有关通话时间的信息。

- 最后通话: 日期和时间。
- 已接、已拨电话和所有通话时间: 仅有通话时间。
- 计时器清零: 对通话时间进行初始化。按Q键, 输入手机密码, 再按②键一次。

**78 O** 

## 通话记录 通话记录 通话记录 **通话记录**

### 通话计费 [3.6]

选择"菜单→3. 通话记录→6. 通话计费"。 它会记录有关通话计费的信息。

- 最后通话: 显示上次通话的费用。
- 所有通话: 显示所有通话的费用。
- 删除记录: 输入PIN2删除通话计费的所有记录。
- 最大费用: 读取或设置某一服务区内通话计费单元的最大值。 此功能有以下子选项。
	- − 读取话费限额: 读取最大话费。
	- − 设置话费限额: 设置最大话费。
- 计费单位: 读取或设置某一服务区内定义的单位。 此功能有以下子选项。
	- − 读取计费单位: 读取计费单位。
	- − 设置单位: 设置当前计单位和每单位的计费值。

注: 此项需网络支持,详情请咨询当地网络供应商。

### GPRS信息 [3.7]

选择"菜单3. 通话记录7. GPRS信息"。 它会显示由GPRS进行的数据传输量。

- 当前信息: 显示当前的数据传输量。
- 最近信息: 显示最后一次由GPRS传输的数据传输量。
- 所有信息: 显示自GPRS连接以来总的数据传输量。
- 删除所有记录: 删除所有GPRS的使用记录。

## 音像与游戏

### 照相机 [4.1]

本手机的照相机可以以多种方式拍摄照片或视频短片。所拍摄的 照片或视频图像可被存储和编辑。

### 拍照 [4.1.1]

1 按顺序选择"菜单→4. 音像与游戏→1. 照相机→1. 拍照"。

**提示:** 在待机模式中长按@键或co键, 可立即进入拍摄模式。

2 将镜头对准目标调整图像。

按[=>右]软键更改拍摄模式。

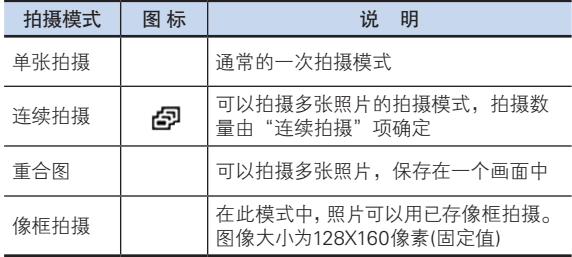

按A/l小键可以接比例缩放画面。使用导航键可以滚动及查看放大 的图像。

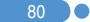

## 音像与游戏

**[1.1]**

 $[$ 

F

圏

 $\mathbf{I}$  81

 $3$  按 $\omega$ 键或 $0$ 键可拍摄处于当前视野的图像。

按"取消"软键或co键可返回照相机预览画面。 在连续拍摄模式中,选择"选择"/"解除",可以从若干张拍摄画 面中选取一张进行存储。

4 选择[一] 键,可显示"存储选项"画面,在此可以选择一个相 册并编辑照片的存储名称。

在连续拍摄模式中,照片名会自动按照默认方式存储。 而如果您仅选择一张图像进行存储,则仍可以自行输入其名称。 在翻盖打开时照相机功能控制软键的定义

预览下使用照相机选项

预览模式下按选项[<左]软键,可以选择以下将应用于图像的 信息。

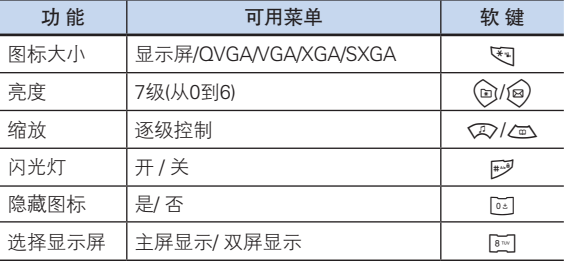

## 音像与游戏 <sub>音</sub>像与游戏 音像的 音像的复数形式

### 使用照相机选项 [4.1.2]

在拍照模式中按选项[∞左]软键,可以选择以下将应用于图像的 信息。

- 视频短片: 转至"视频拍摄模式"。
- 照片库: 转至"照片库"。
- 选择显示屏: 设置"预览"模式。"主显示屏\* / 双屏显示"
- 照片大小: 显示所要拍摄的图像大小显示屏(128×160)、  $QVGA(320\times240)$ 、VGA(640×480)、  $XGA(1024 \times 768)$ ,  $SXGA(1280 \times 1024)$
- 效果: 对"照相机"应用几种背景效果。
- 闪光灯: 开/关。
- 连续拍摄: 控制连续拍摄的次数。
- 照片质量: 标准/低画质/高画质。
- 自拍定时: 选择延时拍照时间。当按@键或 @键后, 照相机将 会在预置时间后进行拍摄。当照相机模式关闭时,设置值将返 回默认设置。
- 隐藏图标: 选择控制图标的显示与否。"是/否"。

### 在翻盖关闭状态下拍摄照片 [4.1.3]

- 1 在翻盖关闭时长按手机左侧的@键可进入拍摄模式。
- 2 将镜头对准目标调整图像。 按侧(20/20 罐缩放拍摄画面。 按一下q键拍摄当前视野中的图像。 长按@键退出"拍摄"模式。
- 3 要存储所拍摄的图像,可按@键,在默认相册中输入默认名称。 存储之后, "拍摄照片"功能即告结束。按一下侧[A/k]]键不会 存储所拍摄画面,转到拍摄预览画面。

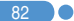

## 音像与游戏 音像与演员 音像与演员 **音像与游戏**

### 拍摄视频短片 [4.1.4]

 $\mathbf{X}$  83

- 1 在菜单中顺序选择"菜单→4. 音像与游戏→1. 照相机→2. 拍摄视 频短片",进入"视频拍摄"模式。
- 2 在进入"视频拍摄"模式时,内屏将显示由照相机镜头聚焦的 视频图像。

注: 视频图像的大小被固定为128×160像素显示。

- 3 将镜头对准目标调整图像。 使用Q>/a 键缩放,使用@/@/键控制亮度。
- 4 按| 曜| 键录制预览视野中的图像。
- $5$  按"取消"键取消录制,返回"预览"画面。按■键停止录制。
- 6 如果您按[5] 键, 则将弹出"存储选项"画面, 可以选择要存储 的相集并编辑视频文件名。当在照相机设置中选择了"自动 存储"时,为所设置的名称和相册将被自动存储。 按"取消"软键返回"预览"画面,不存储视频图像。 按"播放"软键对录制的视频图像进行播放。

按选项[ ∞ 左]软键,可以选择:

- 照片: 转至"照相机拍摄模式"。
- 视频短片库: 转至视频短片库。
- 选择显示屏: 设置预览模式。"主显示屏\* / 双屏显示。
- 效果: 对视频短片应用几种背景效果。

## 区 音像与游戏

### 设置 [4.1.5]

在此处可以修改照相机选项默认值。

- 照片大小: 要拍摄的图像大小显示屏\*(128×160)、 QVGA(320×240)、VGA(640×480)、 XGA(1024×768)、SXGA(1280×1024)
- 照片质量: 标准 / 高画质/ 低画质
- 闪光灯: 开 / 关
- 自拍定时: 选择所有模式的延时。当按一下 图键或 ②键后, 照相机将会在预置时间后进行拍摄。当照相机模式关闭时, 设置值将返回默认设置。选择"拍摄"进行设置,镜头将在预 置时间后拍摄: 无 / 5秒 / 10秒
- 时间标签: 开 / 关
- 连续拍摄: 控制连续拍摄的次数和速度。 - 数量: 4 / 6 / 9 / 12 / 15 - 速度: 标准 / 快 / 慢
- 快门音: 看这里 / 茄子 / 关 / 123 / 笑一笑/快门音
- 子屏拍摄模式: 设置外显示屏的拍摄模式。 标准模式 / 宽屏模式
- 选择显示屏: 主显示屏 / 双屏显示
- 自动存储: 当自动存储为开时,在拍摄时将自动存储默认名和相 册名。开 / 关

### **音像库 [4.2]**

洗择"菜单→4.音像与游戏→2. 音像库"。

### 照片库 [4.2.1]

提供对存储在手机中的照片进行查看和编辑的功能。

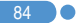

## 音像与游戏 音像与演员 音像与演员 **音像与游戏**

查看存储的照片

- 1 洗择"菜单→4.音像与游戏→1.照相机→3.照片库"或在菜单中 顺序洗择"4.音像与游戏→2.音像库→1.照片库",可以讲入 "照片相集列表"。
- 2 按"新建"软键在"照片库"中添加相集。 - 最多可有7个相集(包括默认相集)。 按选项软键,可重命名或删除用户添加的相集。
- 3 从列表中选择一个相集并按④键,显示相集中的照片列表。使 用"缩略图"或"列表"软键更改列表类型: 小照片/列表。
- 4 选择一张照片并按②键,放大照片视图。按(@)/@)键查看相集 中的其他照片。

使用照片选项

按选项[  $\bigcirc$  左 [软键,可以对相集中一张选定的照片应用以下的选 项。

• 设置为:

1. 背景图片 - 将其设置为主屏的背景图像。

2. 通讯录 - 设置为联系人的一个特定照片图像。

- 彩信发送: 将所选择的图像发送至彩信。
- 搜索: 按名称搜索相集中的一个文件。
- 重命名: 重新编辑这张照片的名称。
- 剪贴照片: 按[∞左右]软键缩放照片并再次存储。此时图像大小 将被转换为显示屏大小。
- 删除: 删除相集中的所有照片。
- 全部删除: 删除相集中的所有照片。
- 信息: 查看照片上的信息。
- 经红外发送: 通过红外线功能将照片发送到支持红外线功能的 设备。

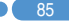

## 音像与游戏 <sub>音</sub>像与游戏 音像的 音像的 音像

### 视频短片库 [4.2.2]

- 1 查看或编辑存储在手机中的视频短片。 选择"菜单→4.音像与游戏→1.照相机→4. 视频短片集"或在菜单 中顺序选择"4.音像与游戏→2.音像集→2.视频短片集", 进入"视频短片库列表"。
- 2 按"新建"软键向视频短片集添加相集。 您最多可添加至7个相集(包括默认相集"我的视频短片")。 按选项[<左]软键可对用户制作的相集进行删除或添加。
- 3 从列表中选择一个相集并按公键,显示相集中的视频短片列表。 选择"缩略图"或"列表"软键改变列表类型。
- 4 洗择一段视频短片并按公键,将自动播放该视频图像。 使用[■] / [▶]暂停或播放视频图像。 使用"停止"终止播放,返回列表。
	- 选项: 设置为、搜索、重命名,删除、全部删除、信息(更多具 体内容,参见应用菜单4.2.1.2)。

### 图像库 [4.2.3]

在此菜单中您可以查看或编辑存储在手机中的图像。

- 1 选择"菜单→4 音像与游戏→2 音像库→3 图像库"杳看存储在手 机由的图像。
- 2 选择"放大"软键或按公键放大列表中所选择的图像。
- $3$  按 $\omega$  /  $\omega$  键查看列表中的其他图像。按"列表"软键返回列表。 按选项[<左]软键对所选择的图像应用某个选项。
	- 选项: 设置为背景图片、经红外发送、信息 (更多具体内容,参见应用菜单4.2.1.2)
- 注: 当红外线端口开启时, 在图像库和铃声库的选项菜单中的设 置为背景图片、重命名、删除和全部删除功能被限制。要使 用这些功能,关闭红外线端口。

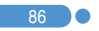

## 音像与游戏 音像与演员 音像与演员 **音像与游戏**

### 铃声库 [4.2.4]

此菜单可以播放记录在手机中的声音,或者对其进行编辑。 选择"菜单→4.音像与游戏→2.音像库→4.铃声库",显示记录在 手机中的声音列表。您可以播放通过PCSync上传到手机的MP3文 件,并设置成铃声。 MP3铃声的大小被限制在500Kb内。 被选铃声将自动播放一次。 按选项[<左]软键对所选的声音应用选项。

• 选项: 设为铃声、经红外发送、信息。 (更多具体内容,参见应用菜单4.2.1.2)

### |内存信息||カメリア||カメリア||2.5]

显示照片、短片、图像和铃声、Java和彩信及系统的内存使用情 况信息。

注: "系统"内存信息指的是用于保留对象、用户定义背景图片 等的总的已用内存。

### 使用相机技巧 / 拍摄注意事项 [4.2.6]

使用相机技巧

- 照相时最好固定目标, 因为照相机感知器自动调整方向时需要 时间。
- 最好在光线充足的室内或室外拍摄,如果在阴天或稍微黑暗的 房间 拍摄,请将亮度提到最亮。
- 内置摄像头经不起冲击,所以请妥善使用移动电话,偶尔可使 用柔软的布擦拭镜片。
- 使用相机会增加电池的消耗量。

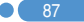

## 音像与游戏 <sub>音</sub>像与游戏 音像的 音像的 音像

拍摄技巧

- 未经他人的允许请不要拍照或拍摄视频。
- 禁止拍照的地方,请勿拍照。
- 请勿在侵害他人私生活或有可能泄漏机密情报的地方拍照或 拍摄视频。

### 游戏 [4.3]

本手机提供了一款游戏。 游戏有"帮助"菜单来解释控制键的作用。

### $Java 14.4]$

您可以在本手机上下载并执行Java应用程序。用于移动电话的 Java应用程序称为Midlet。使用WAP浏览器搜索Midlet并将其下 载,然后安装在手机上。

\* 本手机提供了一款JAVA游戏(AquaPangPang)。

### 查看Java应用程序列表 [4.4.1]

在菜单中选择"菜单→4.音像与游戏→4.Java", 选择一个Java 菜单。

选择"1. 游戏",查看存储在手机中的Java应用程序列表。

### Java应用程序运行/删除/信息查询 [4.4.2]

在菜单中选择"菜单4.音像与游戏4.Java",选择一个Java 菜单。

选择"1. 游戏",查看存储在手机中的Java应用程序列表。 按"导航"键选择一个应用程序。

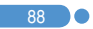

## 音像与游戏 音像与演员 音像与演员 **音像与游戏**

"菜单"有一个选项来控制Midlet。

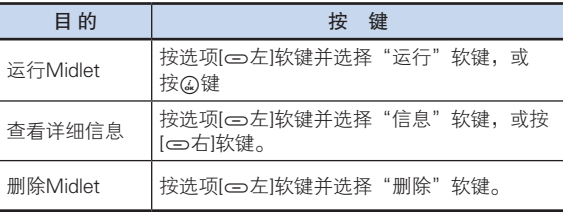

### 连接设置 [4.4.3]

要下载Java Midlet,必须有正确的Internet连接参数设置。这些参 数设置已经被调整为针对对应于当前所选择的WAP配置的一个服 务提供商的Internet参数设置。如有必要,您可以根据您的服务提 供商情况,直接使用以下方法建立设置。

在菜单中选择"菜单4.音像与游戏4.Java",选择一个Java 菜单。

选择"2. 连接设置"查看参数画面。

选择一个参数项,按@键进行设置。

- 域名服务器1: 输入域名服务器1的IP地址。
- 域名服务器2: 输入域名服务器2的IP地址。
- 互联网接入点: 输入您自己的互联网接入点地址。
- 用户名: 输入登录网关的用户名。
- 密码: 输入登录网关的密码。
- 代理服务器: 如果使用代理服务器,则输入代理服务器的 地址。
- 代理服务器端口: 如果使用了代理服务器,则输入代理端口。 如有必要,请向您的服务提供商咨询正确的参数设置。

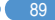

## 音像与游戏 <sub>音</sub>像与游戏 音像的 音像的 音像

### 内存信息 [4.4.4]

选择"3. 内存信息"查看所用的内存。

### 自动应答 [4.5]

自动应答功能类似于自动应答机。如果您在指定的时间内没有对 呼入的电话进行处理,自动应答功能将自动接听,并播放用户设 置的应答信息给呼叫方,然后可以录制对方的留言内容。

### 自动应答 [4.5.1]

设置自动应答为启动/关闭。如果设置为启动,自动应答功能将 被激活。

### 已录音信息 [4.5.2]

显示在来电过程中所录制信息的列表。每个列表会显示记录在文 件中的日期和时间以及呼叫方号码。按"删除"软键删除"查看 列表"中的信息,按"发送"键拨打呼叫方号码。

### 自动应答信息 [4.5.3]

根据您当前状态,将播放不同的应答信息,包括缺席、会议中、 驾驶中或用户信息。用户信息是用户自己录制的语音信息。

### 自动应答时间 [4.5.4]

设置自动应答时间(三秒后、五秒后、十秒后或二十秒后)。当在指 定的时间内没有对呼入的电话进行处理时,将发送用户设置的应 答信息给呼叫方。如果呼叫方决定留一个自己的语音信息,记录 将在嘟声后开始。

### 用户信息 [4.5.5]

 $90<sup>2</sup>$ 

显示您设置为自动应答信息的语音信息。按 健进行播放。

## 音像与游戏 区

### 语音备忘 [4.6]

语音备忘功能可以录制您的语音信息。录制、停止、播放和存储等 操作用于语音录制和播放。"文本编辑器"窗口用于标题输入。

### 录制 [4.6.1]

- 1 从洗项菜单中洗择"新建"软键并按●键。
- $2$  按 键终止录制进程, 按"播放"键可听到录制的内容。
- $3$  按  $\frac{1}{2}$  键, 输入名称, 并按)软键以存储数据。
- [提示: 当内存已满时, 会出现"内存已满"的消息, 然后返回语 音备忘记录列表画面。

### 者放ける しょうしゃ インター ほうしゃ [4.6.2] しゅうしゃ [4.6.2]

选择一个条目并按▶☆即开始播放。 按选项[= 左]软键,可以:

- 删除: 删除所选择的语音备忘。
- 全部删除: 删除所有语音备忘。
- 重命名: 重命名语音备忘。
- 新建: 创建新的语音备忘。

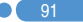

## 情景模式 情景模式

洗择"菜单→5. 情景模式"或在待机模式中按QQ键。

情景模式定义,当接收电话或信息时,您的手机如何反应;当按 一个或更多键时,您的键盘如何发出什么声音等操作。五个可用 情景模式中每一个的铃声、按键声及其它设置均可按其默认设置 使用。例如当您开会或外出时,也可自行定制适当的情景模式并 使用。可用的情景模式有标准、无声、会议、户外、行车等。

### 铃声 [5.1]

选择"菜单→5.情景模式→编辑→1.响铃设置"并按Q键, 或在待机模式中按CR>键后按编辑软键并选择

"1.响铃设置"。

- \* 您可以选择喜欢的铃声类型、旋律以及铃声音量。
- 响铃模式: 响铃、振动、先振动后响铃、"振动并响铃"、 "铃声渐强"、"静音"。
- 铃声音量: 以8个级别控制音量。(0~7)
- 铃声: 声音包括多个群组,如铃声、音效、我的铃声,且每组都 有多个音调。我的铃声表示"菜单→4.音像与游戏→ 2.音像库→4.铃声库"中的旋律。

### 信息提示音 [5.2] [5.2] [5.2]

选择"菜单→5.情景模式→编辑→2.信息提示音"并按②键,或在 待机模式中按<2>键和编辑软键, 并选择"2. 信息提示音"。 您可以选择在有新信息时播放的提示旋律、其音量以及提醒次 数。

- 提醒: 使用(@)/@)键从"关闭"、"一次"、"每2分钟" 和 "每5分钟"中选择一个。
- 铃声音量: 以8个级别控制音量。(0~7)
- 铃声: 使用(a)/@)键设置信息提示音为音效1、音效2或 音效3。

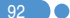

## ■ 『 『 『 』 『 『 』 『 』 『 』 『 』 『 情景模式

### **键盘音** [5.3]

您可以选择拨号或在菜单画面中使用的键盘音。 洗择"菜单→5情暑模式→编辑→3键盘音"并按公键,或在待机 模式中按<A>键并按编辑软键再选择"3.键盘音"。

- 音效: 您可以开启或关闭键盘音。
- 铃声音量: 以8个级别控制音量。(0~7)
- 铃声: 哗哗声、双音多频、语音、音效1、音效2或音效3。

### **翻盖音 [5.4]**

您可以选择开启或合上翻盖时的声音效果。

选择"菜单→5.情景模式→编辑→4.翻盖音"并按②键,或在待机 模式中按<<br />
这个转换编辑软键再选择"4. 翻盖音"。

- 音效: 您可以开启或关闭翻盖音。
- 铃声音量: 以8个级别控制音量。(0~7)
- 铃声: 翻盖开关音可以设置为音效1、音效2、音效3。

### **音效设**置 [5.5]

您可以开启或关闭默认音效。

选择"菜单→5.情景模式→编辑→5.音效设置"并按@键,或在待 机模式中按VIV键并按编辑软键再选择"5.音效设置"。 按标记软键,再按④键保存。

- 菜单移动音: 在以"导航"键改换菜单时发出的音效。
- 开/关机音: 在开机或关机时发出的音效。
- 选项提示音: 当按选项[ ⇔ 左]软键弹出窗口时发出的音效。
- 通话连接音: 接通或挂断电话时发出的音效。
- 互联网连接音: 当连接或终止WAP时发出的音效。

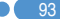

## 情景模式 设置

- 小时提示音: 手机处于待机模式中每到整点时发出的音效。
- 分钟提示音: 通话中每分钟发出的音效。
- 提示窗音: 当出现警告、错误、信息或问题提示窗弹出时发出 的音效。

### 情景模式名称 [5.6]

从"情景模式名称"编辑画面中选择模式名称菜单,将其命名为 自定义的名称。

### **重设** [5.7]

从"情景模式"编辑画面中选择"重设"菜单并按"是"对模式 中所有与声音相关的设置进行初始化。

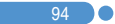

情景的人,我们也没有一个人,我们也<mark>没了。"</mark>

选择"菜单6. 设置"。

您可以在设置菜单中设置手机的各种功能。

### 显示设置 [6.1]

洗择"菜单→6.设置→1.显示设置"。

您可以根据喜好或需要修改屏幕的图像或颜色。

### 主屏 [6.1.1]

洗择"菜单→6设置→1 显示设置→1 主屏"并按Q键。 您可以修改主屏的背景图像。

- "我的背景图片": 用"我的背景图片"设置背景图片。 "我的背景图片"中存储着默认内置的"背景图片"和从照片 库/图像库中设置为"背景图片"的信息。默认背景图片之外的 其他背景图片可以通过按删除软键删除,而默认背景图片不能 被删除。
- 背景模式设定: 石英钟1/石英钟2/电子表1/电子表2/日历/问候 语/倒计时

### $\overline{\mathbf{F}}$ 屏 [6.1.2]

 $\Omega$  95

洗择"菜单→6设置→1显示设置→2子屏"并按Q键。 您可以修改子屏的背景图像。

- "我的背景图片": 用"我的背景图片"设置"背景图片"。 "我的背景图片"中存储着默认内置的"背景图片"和从照片 库/图像库中设置为"背景图片"的信息。默认背景图片之外的 其他背景图片可以通过按"删除"软键删除,而默认背景图片 不能被删除。
- 背景模式设定: 电子表1/电子表2/石英钟1/石英钟2
- 音量均衡器: 在通话中根据另一方的通话音量的高低显示的均 衡器。

### **菜单模式 [6.1.3]**

选择"菜单→6.设置→1.显示设置→3.菜单模式"并按②键。 按(b)(@)键设置"固定模式"或"移动模式",按@键保存。

### 问候语 [6.1.4]

选择"菜单→6.设置→1.显示设置→4.问候语"并按Q键。 您可以设置开机问候语或待机模式中的问候语信息。

### 背景灯 [6.1.5]

您可以设置显示屏的背景灯。

按<br /a)键修改 "菜单→6. 设置→1. 显示设置→5. 背景灯"中的 值(5秒 / 10秒 / 20秒 / 1分钟 / 10分钟)并按②键。

### 指示灯 [6.1.6]

此菜单更改外部指示灯开启或关闭。

选择"菜单→6. 设置→1. 显示设置→6. 指示灯", 洗择启动或关 闭, 然后按②键。

### 软件版本 [6.1.7]

洗择"菜单→6. 设置→1. 显示设置→7. 软件版本"按确认[Q]键, 可以显示当前软件版本。

### 声音设置 [6.2]

选择"菜单→6.设置→2.声音设置"。 (更多具体内容,参见应用菜单5)

### 通话设置  $\qquad \qquad$   $\qquad \qquad$   $\qquad \qquad$

96

洗择"菜单→6.设置→3.通话设置"。

## 设置  $\parallel$  the contribution of the contribution  $\mathcal{L}$

## 设置 设置

### 呼叫转移 [6.3.1]

选择"菜单→6.设置→3. 通话设置→1.呼叫转移"。 使用此菜单您可以将接收到的呼叫转移到其它电话号码。 您可以根据需要从"全部转移"、"遇忙时转移"、"无应答转 移"、"无法接通时转移"和"全部取消"中选择一项。

注: 此项需网络支持。

### 应答模式 [6.3.2]

选择"菜单→6.设置→3.通话设置→2. 应答模式"。 您可以设置接听电话的方法。 使用(a)/@)键设置接听电话的方法。按②键保存。

- 按发送键: 按〇键接听电话。
- 任意键: 除 @键和静音、拒接软键之外的所有键均可接听 电话。
- 翻盖接听: 打开翻盖即可接听电话。
- 自动接听: 来话10秒后,您的手机自动应答电话。此功能仅在用 耳机接听时方可使用。

### **|呼叫等待 | 16.3.3]**

洗择"菜单→6.设置→3.通话设置→3.呼叫等待"。 此功能使您在与第一方通话当中接听第二个呼入的电话。

- 启动: 设置"呼叫等待"。
- 取消: 取消"呼叫等待"。
- 状态: 查看状态。

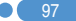

## 设置  $\parallel$  the contribution of the contribution  $\mathcal{L}$

### 传送呼叫号码 [6.3.4]

选择"菜单→6.设置→3通话设置→4.传送呼叫号码"。 您可以阻止自己的手机号码在被叫手机上显示。此业务取决于网 络。请向网络提供商询问。

### 本机号码 [6.3.5]

洗择"菜单→6.设置→3.通话设置→5. 本机号码"。 本机号码可随SIM卡变化。 按选项(二左)软键,可选择:

- 添加: 添加本机号码。
- 删除: 删除本机号码。
- 编辑: 编辑本机号码。

### 语言 [6.4]

选择"菜单6.设置4.语言"。 您可以选择在手机上显示的语言。

[注: "自动"选项会选择先前存储在SIM卡上的语言。

### **时间及日期 [6.5]**

设置"菜单→6设置→5.时间及日期"。 您可以设置时间、日期和日期格式。

# 设置 设置

### $\mathbf{W}$ 藏夹 [6.6]

选择"菜单→6.设置→6.收藏夹"。

"收藏夹"菜单里面可以添加您所喜欢的菜单。

"收藏夹"菜单可以添加常用菜单。

确认[O]键表示"添加"条目。

如添加的菜单是受保护的菜单时会要求输入密码。

可对添加的菜单进行编辑或清除。

默认菜单"音像库"不能清除。

### **网络选择 [6.7]**

选择"菜单→6.设置→7.网络选择"。 可以选择"自动搜索"和"手动搜索"。

### 保密设置  $[6.8]$

设置"菜单→6.设置→8.保密设置"。

保密设置可以使您限制除您之外的人使用手机,并且可选择通话 类型。

使用多种代码和密码来保护您的手机性能。详情参见下面内容。 也可参见附件中的权限码。

此安全功能可以让您的手机和SIM卡能够免于被未经授权地使 用,而且您可以设置手机的密码,或者启用呼叫限制业务和 "固定拨号"功能。

### $SIM落码$  [6.8.1]

当在"保密设置"下进入子菜单时您应该输入密码。如果您连 续三次都未能输入正确的PIN1和PIN2码,手机将提示您输入 PUK码。

## 设置  $\parallel$  the contribution of the contribution  $\mathcal{L}$

### 按(g)(@)键进行设置。

- 锁定: 开机后需要输入PIN1码方可进入主菜单。
- 解锁: 开机后不需要输入PIN1码即可进入主菜单。

### 更改PIN码 [6.8.2]

更改PIN码。

### 手机锁定 [6.8.3]

一经选择,此选项就会将手机锁定,直至您输入了正确的密码。 在输入密码后须按公键。

### 更改网络密码 [6.8.4]

修改密码。默认密码为1234。

### 系统锁定 [6.8.5]

输入密码,选择一个应用程序,并按②键将其锁定。

### 呼叫限制 [6.8.6]

您可以限制特定类型的通话。

- 限制国际长途: 限制呼出和呼入国际电话。
- 限制呼出: 限制所有呼出电话。
- 限制呼入: 限制所有呼入电话。
- 国际漫游时限制呼入: 在国外漫游时限制所有呼入电话。
- 除本地外限制国际长途: 限制除本国之外的其他国际电话。
- 全部取消: 取消所有通话限制设置。
- 更改网络密码: 将旧密码修改为一个新的密码。

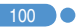

## 设置 设置

### 封闭用户组 [6.8.7]

设置一组您希望拨打或接听的电话号码,除了这些号码之外的电 话号码将不能拨打或接听。选择封闭用户群名称并按公键,查看 您所输入的封闭用户群名称列表。

按选项[∞左]软键可以:

- 删除: 删除预置的封闭用户群标识符。
- 编辑: 编辑封闭用户群标识符。
- 注: 如果没有现存记录,按[ ) 右]软键可进入"添加"选项, 输入一个名称,注册一个新的封闭用户群。需网络支持, 更多信息查询网络供应商。

### 固定拨号 [6.8.8]

固定拨号是一项限制使用SIM卡电话本中特定号码的业务。输入 PIN2可以设置或取消此项业务(最多3次)

- 启用
- 关闭
- 号码清单: 显示记录在固定拨号列表中的号码。

### 更改PIN2  $[6.8.9]$

更改PIN2。

### 系统重设 [6.9]

选择"菜单→6.设置→9.系统重设"。 删除手机中的所有设置和用户数据,返回出厂默认设置。 输入手机密码并按O键进行重设。 默认密码为1234。

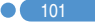

选择"菜单7.事务管理器"。

此事务管理器提供的功能包括闹钟设置、日程、备忘录、世界时 间、计算器、单位转换、秒表和定时器。

### **闹钟** [7.1]

选择"菜单→7.事务管理器→1.闹钟"。 您可以设置闹钟5个闹钟。

(一旦设置叫醒闹钟,显示屏上会出现一个图标)。

### 设置闹钟 [7.1.1]

洗择"菜单→7事务管理器→1 闹钟",显示当前闹钟列表。

选择一个要设置的闹钟并按②键。

按列表中的"新建",在编辑闹钟画面中设置一个新的闹钟。 按选项(二)左|软键可以:

- 删除: 从列表中删除一个闹钟。
- 开启/关闭延时闹钟: 被设置为"延时"的闹钟会每5分钟响铃一 次,共3次。只有一个闹钟,才能设置为"延时闹钟"。
- 开启/关闭叫醒服务: 不管铃声类型、振动或其他设置如何, 到 时闹钟铃声总会响起。
- 全部删除: 删除列表中的所有闹钟。

按②键编辑闹钟,然后在编辑闹钟画面中按<2>/<m\键设置时间 或铃声。

使用方向键选择要设置的时间(上午、下午或24小时)并按确认 [O]键。

在"铃声"类型中,按 ⊠键可以讲入"铃声库"选择一个声音。

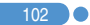

### 日程 [7.2]

选择"菜单→7.事务管理器→2.日程"。

它可以帮助管理您的日程安排,包括要拨的电话或特殊日子。 此功能中也包括在设定日期的闹钟服务。

"日程"包括"按月查看"、"按日查看"和"事件查看和编辑"。

### 按月查看 [7.2.1]

 $\mathbf{\Omega}$  103

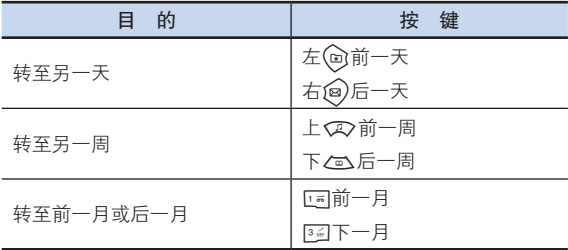

从菜单中洗择"7 事务管理器→2 日程",显示"按日杳看"。 按"新建"软键可添加新的事件。

按选项[= 左]软键,可以:

- 日程列表: 显示所有安排的事件。
- 删除过去事件: 删除您安排的已过事件。
- 删除所有事件: 删除您安排的所有事件。
- 回到今天: 回到今天进行选择。
- 转到指定日期: 转至设定日期。
- 内存信息: 显示已存储事件的个数,不超过50。

使用"导航"键选择一个日期并按公键。 在任何一天都可添加日程。 记录在一天中的任何时间都会在显示屏的底部以图标形式显示。

### |按日查看|| || || || || || ||7.2.2]

显示记录于一天中的日程列表。选择一个日程并按Q键查看或编 辑该事件的具体内容。

按选项(5克)软键,可以·

- 删除: 删除一个事件。
- 设置倒计时: 设置或解除倒计时。
- 移至日期: 将一个事件转移到特定日期。
- 全部删除: 删除所有事件。
- 经红外发送: 经红外发送所选择的事件。
- 【注: 当您从"屏幕控制"中选择倒计时时, 在待机画面上将会出 现"倒计时,事件备忘录内容部分"在设置一个新的倒计时 时,已有的倒计时被自动删除。

### 事件查看和编辑 [7.2.3]

逐项显示已记录的日程,编辑日程或创建新的日程。

(按@/@键在条目间移动)

创建新事件(使用查看和编辑)

- 1 从"按月查看"中选择一天并按"新建"软键。
- 2 在出现"新建事件"画面时,逐项选择并输入事件进行记录。
- 3 在输入之后,按②键存储事件。

注: 记录日程的最大数量: 50 每天可记录的日程最大数量: 8 记录期限: 1950年01月01日~2043年12月31日

### **备忘录** [7.3]

洗择"菜单→7.事务管理器→3.备忘录"。 在手机中存储较短的便签。 按选项[= 左]软键,可以:

• 编辑: 检索已有的备忘录,根据需要对某一部分进行编辑,并按

提示: 按②键返回编辑画面。

- 删除/全部删除: 删除任何一个或所有条目。
- 新建: 输入文本,创建新的备忘录。

### 世界时间 [7.4]

O键存储。

选择"菜单7.事务管理器4.世界时间"。

此功能可以选择时区。

按选项[= 左]软键,可以:

• 开启/关闭夏令时: 夏令时功能适合在夏季实行夏令时的国家。 从选项菜单中选择夏令时进行设置。该国使用夏令时的图标将 被激活。

显示"夏令时"功能为开。

**提示:** 夏令时应将时钟拨快1小时。

• 设置默认时区: 按"设置"软键或在选项菜单中选择 "设置默认时区","目标区域"将被"本地区域"代替。

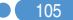

### 计算器 [7.5]

选择"菜单→7.事务管理器→5.计算器"。

本手机具有计算器功能。计算器可以提供+、-、x和÷的四则基本 运算。

按数字键和方向键输入算式,按[=]软键显示结果。

提示: 按[二左]软键输入小数点。

按[C ]软键对算式进行重设。

按一下G键删除算式的文本,长按G、键可删除整个算式。

### **单位换算 [7.6]**

洗择"菜单→7.事务管理器→6.单位换算"。

单位换算可对长度、面积、体积、重量和温度等数量进行单位换 算。

需要在长度、面积、体积、重量和温度等中间选择一个。

按心键移至下一行,按向/@键选择目标单位,按数字键输入 数字。

再次按心这键移至下一行,选择一个结果单位,您即可得到正确 换算结果。

提示: 单位或数值发生改变时结果会被自动重新计算。

按L软键输入小数点。

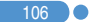

### $\psi$ 表 [7.7]

选择"菜单→7.事务管理器→7.秒表"。

秒表可以测量所有类型运动的时间。它使由导航配合使用。

按 ■ 键启动秒表。

按 ■ 暂停秒表, 按 ■ 可使其继续走时。

选择"计时",这个时候会显示您按键时的时间,当您选择第 4个"计时"时,秒表停止。

按重设软键全部进行初始化。

### 定时器 [7.8]

洗择"菜单→7.事务管理器→8.定时器"。

设置闹钟在预置时间响铃。

按"设置"软键输入倒计时的准确时间,并按O键进行设置。

在输入之后按 里 键,所显示的时间将开始倒计时。现在,按 ■ 可以暂停倒计时,按 ■ 可以重新开始倒计时。

在到达预置时间之后,将会出现一个附加的动画和闹铃声。 按"停止"使二者都停止。

当定时器不工作时按"设置"键返回初始状态。当闹铃在设定时 间响起时,可停止其动作,返回初始状态。

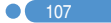
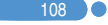

108 0

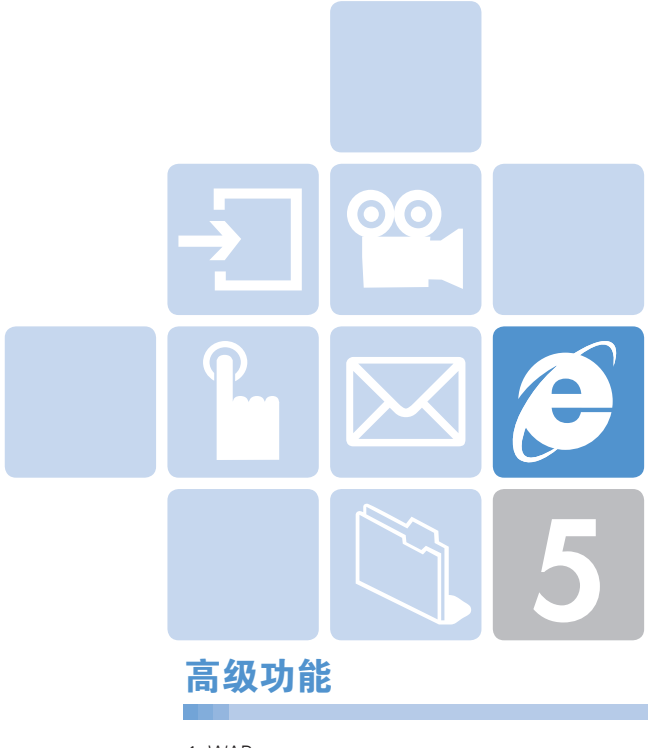

- 1. WAP
- 2. 红外线端口
- 3. SIM卡工具集

#### $\boldsymbol{\beta}$ WAP WAR ARE A STRONG WARD TO A STRONG WARD TO A

您可以使用WAP(无线应用协议, Wireless Application Protocol)浏 览器浏览网络。

您可以随时、随地地连接WAP网络。

以下说明内容可能会随您的网络提供商而有所不同。

因此详细信息请向您的网络提供商咨询。

【注: 待机模式中短按④键直接进入WAP菜单。待机模式中长按 O键可进入WAP主页面。

## 使用WAP浏览器 **[1.1]**

要浏览和选择浏览器中项目,可按<2>//m\键直至您想要的条目 呈突出显示,然后按②键。 要返回前一页面,可按co键。

要返回起始主页,可选择"选项"→"主页"。

## 在WAP浏览器中输入文本 [1.2]

当提示您输入文本时,当前的文本输入模式出现在右软键上方。 (更多具体内容参见基本功能菜单7)

### 主页 [1.3]

此菜单会与网络联系,载入无线网络服务提供商的主页。

## 重新开始 [1.4]

您可以重新连接上一次连接的Web站点。

# WAP WAP

## 书签 [1.5]

您可以像在电脑上使用网络浏览器一样将WAP网址添加到书签里 以便他日使用。

要将网址和名称添加到书签列表中,可按右边的"添加"键。 按选项(5左)软键,可以:

• 编辑: 编辑网址和书签名称。

注: 如果是内置的默认书签, 则此功能不可用。

• 删除: 从列表中删除一个书签。

注: 如果是内置的默认书签, 则此功能不可用。

- 发送信息: 将这个书签网址自动编辑成短信息的文本。
- 连接: 连接到所选的站点。

### PUSH类信息 [1.6]

手机可以接收来自服务提供商的PUSH类信息。

### 收件箱 [1.6.1]

PUSH类信息存储在收件箱中。从收件箱的信息列表中选择并查看 一条信息,以连接相关的WAP页面。 按选项(二)左]软键,可以:

- 删除: 删除一条信息。
- 全部删除: 删除收件箱中的所有信息。
- 连接: 转至相关的站点。

### 接收模式 [1.6.2]

设置PUSH类信息接收。

- 全部接收: 接收所有PUSH类信息。
- 不接收: 拒绝所有信息。

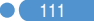

#### $\boldsymbol{\beta}$ WAP WAR ARE A STRONG WARD TO A STRONG WARD TO A

 $112$  0

## **输入网址** [1.7]

此菜单可直接输入网址然后进行连接。

## 服务设置  $1.8$

注: 参数设置已经按照服务提供商的要求输入。您对设置进行任 何修改的时候都需要谨慎,因为这可能导致不能连接WAP。

选择或编辑由手机提供的连接模式。 选择一个模式列表并按@键进行保存。 未经编辑的模式不能被设置为当前连接模式。 选择模式列表"编辑",对模式进行编辑。

- 服务设置名称: 按④键可进入编辑模式来更改服务设置名称。
- 主页: 按④键可进入编辑模式来编辑由服务提供商提供的主页 URL。
- 连接方式: 可选择WAP或HTTP。

# WAP WAP

- GSM设置: 用此菜单可以设置GSM网络代理,并有以下子菜单:
	- 网关: 按Q键可进入IP地址、IP端口、用户名和密码等子菜单。 对每一个子菜单, 按②键可进入编辑模式编辑由服务提供商提供 的每个项目。
	- 数据传输模式: 使用左右导航键从两种模式: ISDN和模拟 中选择。
	- 呼叫号码: 按②键可进入编辑模式更改此项。
	- 用户名: 按②键可进入编辑模式更改此项。
	- 密码: 按②键可进入编辑模式更改此项。
- GPRS设置: 此菜单可以设置GPRS网络,并有以下子菜单:
	- 网关: 按②键可进入IP地址、IP端口、用户名和密码等子菜单。 对每一个子菜单, 按@键可进入编辑模式编辑由服务提供商提供 的每个项目。
	- 接入点名称: 它表示接入点名称。按②键可进入编辑模式更改此 项。
	- 用户名: 按[公键可进入编辑模式更改此项。
	- 密码: 按②键可进入编辑模式更改此项。
- 域名服务器设置设置: 输入域名服务器的IP地址。您可以输入首 选和备用域名服务器。此功能仅在您连接到HTTP时可用。 首选域名服务器/备选域名服务器
- 传送方式: 让您可以针对每种网络接入类型选择传送方式。使用 左右导航键选择两种模式: "只限GSM"和"只限GPRS"。
- 重设服务设置· 按Q键可重设服务设置参数参数设置。您可以选 择"是"或"否"。

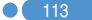

# WAP  $\mathbf{u} \in \mathbb{R}^{n \times n}$  and  $\mathbf{v} \in \mathbb{R}^{n \times n}$  and  $\mathbf{v} \in \mathbb{R}^{n \times n}$

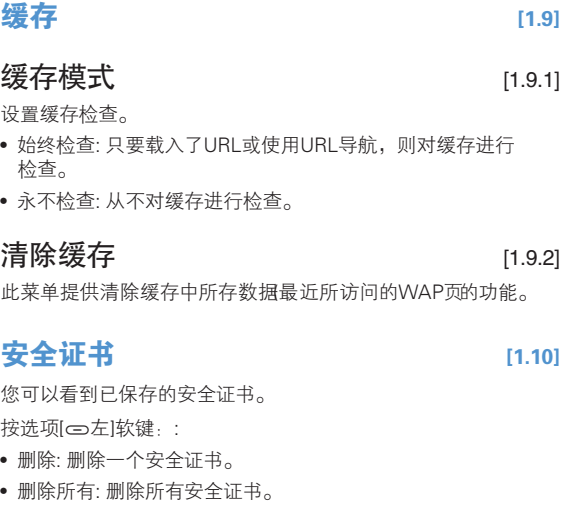

版本信息 [1.11]

114 0

此功能用于查看WAP浏览器的软件版本。

# 红外线端口 6

 $\overline{1}$  115

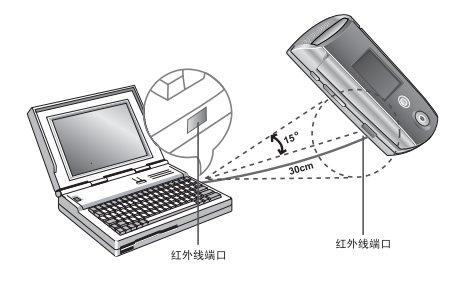

您可以改变红外线端口的当前状态。

- 连接互联网: 使用红外线,将手机用做GPRS Modem(仅可以使 用某些菜单和功能)。
- 连接数据传输: 使用红外线端口连接至PC同步端口(仅可以使用 某些菜单和功能)。
- 互换对象: 与其他任何配备红外线端口的设备之间进行任何 图像、声音、联系人甚至事件内容的收发。
- 关闭: 禁用红外线端口。

使用"经红外发送"发送一个对象:

- 将自己的红外线端口与另一设备的红外线端口对准
- 2 针对您想要发送的文件,从选项菜单中选择"经红外发送"
- 3 通过"进度"画面检查进度并确认此过程完成

接收对象时

- 1 首先启动"对象交换"
- 2 将自己的红外线端口与另一设备的红外线端口对准

#### $\boldsymbol{\beta}$ 红外线端口

- 3 通过"进度"画面检查进度并确认此过程完成
- 4 在接收到图像/声音文件后选择"查看/播放"菜单,可以对此文 件进行查看或听到它的声音,之后它被保存在图像库或声音库 中。在接收到一个联系人/事件文件后,如果选择显示出的 "查看"菜单,即可查看此文件。在"查看"窗口上选择 "保存"菜单,如果它是一个联系人文件,就被保存在 "手机内存"中,如果它是一个事件,则被保存在指定日期 的"事件"中。
- 注: 更多内容,请参见关于使用红外线端口各种功能的 《PCSync指导手册》。配件内容可能因地区而不同,详情请 咨询当地经销商。

### SIM卡工具集

此菜单取决于SIM卡和网络服务。

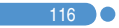

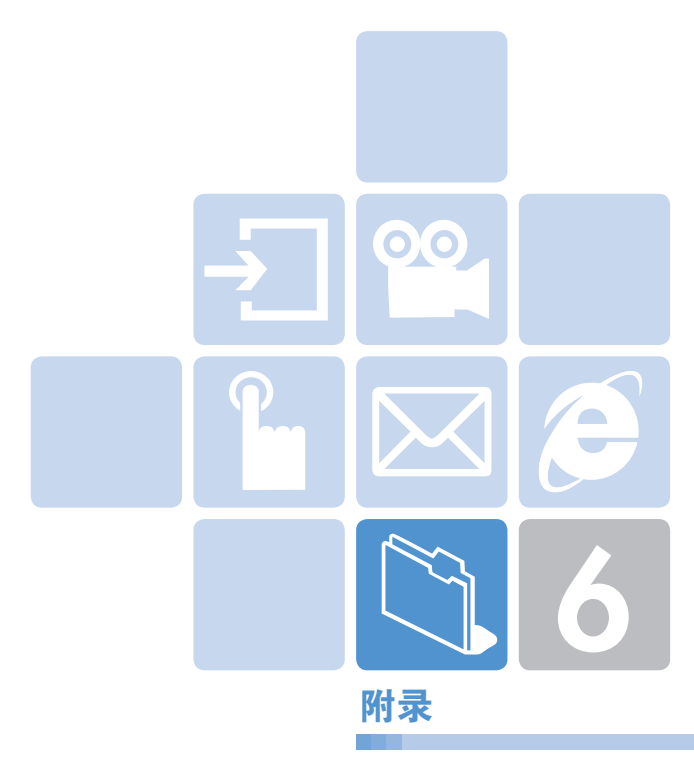

- 1. 访问权限代码
- 2. 检查单
- 3. 正确的使用及管理方法
- 4. 术语表

# 访问权限代码 访问权限代码

对可能需要的安全代码解释如下:

## PIN码(4到8位)

PIN(个人识别码)码可保护您的SIM卡不被未经授权使用。PIN码 通常与SIM卡同时提供。连续三次错误输入PIN码后,PIN码即 被锁定。如果PIN码被锁定,则需要对其进行解锁才能重新使用 SIM卡。参见有关PUK码的信息。

### PIN2码(4到8位)

SIM卡配有PIN2码,当使用某些功能时需要使用它,例如设置手 机通话计费等。

### 锁定码(4位)

锁定码可用于所定手机和键盘,以避免未经授权使用。

注: 锁定码的出厂设置为1234。为避免手机被他人未经授权地使 用,应对此所定码进行修改。新的锁定码需保密,与手机分 开,放置于安全的地方。

## PUK和PUK2码(8位)

在PIN码连续输入错误,造成手机被锁定时需要PUK(个人解锁码, Personal Unblocking Key)码对其进行修改。修改被锁定的PIN2码 时需要PUK2码。如果SIM卡未配供这些代码,请与手机中SIM卡 所属的运营商联系。

您可以修改以下代码: 锁定码、PIN码和PIN2码。这些代码只能包 含从0到9的数字。

# 访问权限代码

注: 应避免使用与紧急号码(如112)类似的访问权限代码,以防止 无意中拨出紧急号码。

### 通话限制密码(4位)

当使用通话限制功能时需要通话限制密码。当您向运营商登记使 用此项功能时可获得这一密码。

您可以使用通话限制菜单选项修改此密码。更多具体内容,见应 用菜单 6.8。

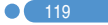

#### $\mathbb{N}$ **检查单**

如果您在使用手机的过程中遇到了问题,请参考以下检查单。 如果问题仍然存在,则请与销售商或附近的服务中心联系。

#### 当出现"插入SIM卡"信息提示时:

确保SIM卡已正确安装。应查看SIM卡是否工作正常。如果不起作 用,则应尝试对卡的接触点进行清洁。如果出现故障,则请将其 拿到附近的服务中心处理。

#### 当出现"手机锁定请输入密码"消息时:

应输入手机密码。如果忘记此密码,则请与您附近的服务中心 联系。

#### 当出现"输入PIN1"消息时:

应输入PIN1。如果已忘记,则请与您附近的服务中心联系。即使 连续三次错误输入PIN1而使话机锁定,也仍然可以接听电话。

### 当出现"无服务"或"网络故障"消息时:

检查SSI(信号强度指示器)状态。如果在地下区域或信号强度可能 较低的区域不能建立连接,可尝试移动到其他地方。如果仍然不 能建立连接,请与您附近的服务中心联系。

#### 当通话音质较差时:

可结束原通话,重新尝试。

#### 当对方听不到您说话时:

您的手机可能被设置为"静音"。 取消"静音"功能即可。

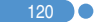

# **化合金化合金化合金化合金化合金化合金<mark>化检查单</mark>**

#### 当电池使用时间比平时短时:

当您处于信号强度低的区域时可能出现这种情况。 这种情况下在不使用时应关闭手机。 电池电量用尽时应更换电池。

#### 当您的手机不能开机时:

应确保电池有电。 在对电池进行充电时检查手机是否工作。

#### 当您不能发送信息时:

可能是您没有登记使用短信息业务,或者您可能处于网络服务提 供商不能提供此业务的区域, 或是您的"短信中心号码"错误。

#### 当您不能拨打电话时:

手机可能被设置为了"固定拨号"。 取消"固定拨号"功能即可。

#### 当您不能对电池进行充电时,有以下三种可能:

- 1 充电器故障。请与您附近的销售商联系。
- 2 您可能试图在过热或过冷的温度下使用手机。可改变环境后 再试。
- 3 电池可能没有正确连接到充电器。应检查连接器。

#### 当不能向手机电话本中输入数据时:

手机电话本内存可能已满。可尝试从中删除某些条目。

#### 当不能选择某项功能时:

您可能未登记使用该项功能,或者处于网络服务提供商不能提供 该项功能的区域。请与您当地的服务提供商联系。

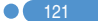

#### $\mathbb{N}$ 正确的使用及管理方法

- 严禁儿童或宠物将移动电话、电池等用嘴舔或者用嘴咬。
	- 以免对产品造成损伤,或发生爆炸。
	- 请保证使用移动电话的未成年人掌握正确的使用方法。
- 请将移动电话放在干燥的地方。
	- 潮气或液体成分会给移动电话的零部件和电路带来损伤。
	- 被水浸湿时,请不要打开电源,将移动电话的电池拆下。 用干毛巾擦干水分以后拿到服务中心。
	- 如果移动电话或电池被水等液体浸湿,其产品内部的浸水标 签的颜色会改变,这种原因引起的故障不能得到免费维修服 务。
- 请勿在灰尘多或不干净的地方使用或保管移动电话。
	- 灰尘可以成为移动电话故障的原因。
- 请不要放在倾斜的地方。
	- 滑落时冲击受损,也可以成为故障的原因。
- 移动电话的启动温度是-20℃ ~ 50℃,请不要在更高或更低的 温度中保管。
	- 汽车内温度可以达到80℃,因此请不要长期放在汽车内。
- 请遵守正确的移动电话通话方法。
	- 和一般电话一样,使用时请竖起。
	- 说话时对准移动电话的麦克风。
	- 通话时请不要触摸天线或内置天线的部位,触摸天线会导致 通话音质降低,也可能发出超量的电波。
- 请不要向移动电话外壳上喷漆。
	- 导致翻盖无法正常运作。
- 移动电话表层的涂料或金属会引起极少数人群过敏性搔痒、湿 疹、浮肿等症状,请向医生咨询后慎重使用。使用中如有不良 反应请停止使用,并立即咨询您的医生。

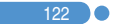

#### $\sqrt{2}$ 正确的使用及管理方法

- 移动电话,电池,充电器等消耗品或零部件请使用PANTECH指 定产品。
	- 以免发生移动电话寿命缩短或不良现象。
- 使用未经认可的零部件时安全不能保障。
	- 以免成为触电或引起火灾的原因。
- 请不要擅自安装未经认可的天线。
	- 如果使用未经认可的天线,而给移动电话带来的损伤,不能 提供免费维修。
- 清洁移动电话时请参照以下方法。
	- 清洁移动电话或充电器时请利用橡皮或柔软的布轻轻擦拭。
	- 清洁移动电话、电池、充电器等时,请利用棉花棒或柔软的 布擦拭。
	- 清洁时请不要使用有毒的化学物质或强力洗涤济。
- 请将移动电话和硬币、钥匙、项链等金属物品分开保管。
	- 以免产品变形或引起故障。
	- 电池充电端口和金属接触时,可能引起火灾。
- 请不要向移动电话施加外部压力或弯曲移动电话。
	- 以免破坏移动电话的外观,从而引起内部零件的故障。
- 使用移动电话的照明、闪光灯等功能时,请不要在人的眼睛或 动物的眼睛前使用。
	- 以免发生视力障碍。
- 请不要将移动电话放在后面的口袋或带在腰上。
	- 以免摔倒时受伤或给手机带来损伤。
- 请不要将信用卡、电话卡、存折、乘车券等带磁性的产品放在 移动电话附近。
	- 移动电话的磁性可以毁损内部资料。

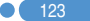

#### $\mathbb{C}$ 正确的使用及管理方法

- 请不要将移动电话放在火炉、微薄炉或加热器具、高压容器等 发热设备的附近或放在里面。
	- 以免电池液漏水、发热、发生火灾。
- 请不要利用移动电话的带子转动移动电话。
	- 避免本人或他人受伤后留下痕迹。
- 除移动电话本身的用途以外,请不要以其他方式使用移动 电话。
- 在公共场所使用移动电话时,请不要妨碍别人。

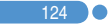

# 术语表

为帮助您理解本手册中使用的主要技术术语和缩写,更加充分地 使用手机的功能,以下给出它们的定义。

#### 呼叫限制

限制拨出和呼入电话的功能。

#### 呼叫转移

将呼入电话转移至其他号码的功能。

#### 通话保持

让一个通话进行等待同时接听或拨打另一个电话的功能;此时您 可以根据需要在两个通话之间进行切换。

#### 呼叫等待

在用户通话中提示用户有其他电话呼入的功能。

#### 来电显示业务

让用户能够查看呼叫方号码的业务。

#### EMS(增强型信息服务)

可以与其他用户相互发送包括图像、声音及动画的的信息而不需 要与对方进行通话联络的网络服务。

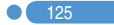

#### $\mathbb{N}$ 术语表

### GPRS(通用数据包无线业务)

非语音增值业务,可以通过移动电话网络进行信息的发送和接 收。GPRS可保证移动电话和计算机用户与网络的持续连接。它 基于全球移动通信系统(GSM)的电路交换式移动电话连接和短信 息服务(SMS)。

### GSM(全球移动通信系统)

移动通信的国际标准,可保证不同网络运营商之间的兼容性。 GSM网络覆盖大部分欧洲国家及世界上大部分地方。

#### 多方通话

可与最多5方建立会议式通话的功能。

### PIN(个人识别码)

保护手机/SIM卡防止其被未经授权使用的安全码。PIN由服务提 供商随SIM卡提供。它可能是一个4到8位的数字,并可以根据需 要进行修改。

#### PUK(PIN解锁码)

当连续输入三次PIN均错误时用于对手机进行解锁的安全码。此安 全码为8位,由服务提供商随SIM卡提供。

#### 漫游

当您在您的服务供应商提供的服务区域之外使用手机时(例如到国 外旅行时)。

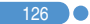

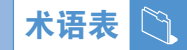

### SIM(用户识别模块)卡

包含芯片的卡片,芯片中带有所有用于操作手机的信息(网络和内 存信息,以及用户的个人数据)。

SIM卡插入到手机背面的槽中,由盖在其上的电池保护。

### SMS(短信息服务)

可以与其他用户相互发送短信息而不需要与对方进行通话的网络 服务。所创建或接收的信息可被显示、接收、编辑或发送。

#### 软键

手机屏幕下方所显示的功能对应的键,其用途:

- 根据当前正在使用的功能进行改变
- 在显示屏底行、相应按键的上方提示

### 自动应答

当您正在开会等不便接听电话的场合,对您的电话进行自动应答 (可以用您自己的声音)并录制信息的手机应答功能。

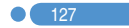

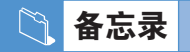

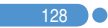